#### **COMPREHENSIVE SERVICES**

We offer competitive repair and calibration services, as well as easily accessible documentation and free downloadable resources.

#### **SELL YOUR SURPLUS**

We buy new, used, decommissioned, and surplus parts from every NI series. We work out the best solution to suit your individual needs. Sell For Cash MM Get Credit MM Receive a Trade-In Deal

**OBSOLETE NI HARDWARE IN STOCK & READY TO SHIP** 

We stock New, New Surplus, Refurbished, and Reconditioned NI Hardware.

A P E X W A V E S

**Bridging the gap between the** manufacturer and your legacy test system.

> 1-800-915-6216 ⊕ www.apexwaves.com sales@apexwaves.com

 $\triangledown$ 

All trademarks, brands, and brand names are the property of their respective owners.

**Request a Quote** *[GPIB-ENET](https://www.apexwaves.com/modular-systems/national-instruments/gpib-instrument-control-modules/GPIB-ENET?aw_referrer=pdf)* $\blacktriangleright$  CLICK HERE

# **ESP-488 Software Reference Manual for the GPIB-ENET**

**February 1995 Edition**

**Part Number 320910A-01**

**© Copyright 1995 National Instruments Corporation. All Rights Reserved.**

#### **National Instruments Corporate Headquarters**

6504 Bridge Point Parkway Austin, TX 78730-5039 (512) 794-0100 Technical support fax: (800) 328-2203 (512) 794-5678

#### **Branch Offices:**

Australia (03) 879 9422, Austria (0662) 435986, Belgium 02/757.00.20, Canada (Ontario) (519) 622-9310, Canada (Québec) (514) 694-8521, Denmark 45 76 26 00, Finland (90) 527 2321, France (1) 48 14 24 24, Germany 089/741 31 30, Italy 02/48301892, Japan (03) 3788-1921, Mexico 95 800 010 0793, Netherlands 03480-33466, Norway 32-84 84 00, Singapore 2265886, Spain (91) 640 0085, Sweden 08-730 49 70, Switzerland 056/20 51 51, Taiwan 02 377 1200, U.K. 0635 523545

#### **Limited Warranty**

The GPIB-ENET is warranted against defects in materials and workmanship for a period of two years from the date of shipment, as evidenced by receipts or other documentation. National Instruments will, at its option, repair or replace equipment that proves to be defective during the warranty period. This warranty includes parts and labor.

The media on which you receive National Instruments software are warranted not to fail to execute programming instructions, due to defects in materials and workmanship, for a period of 90 days from date of shipment, as evidenced by receipts or other documentation. National Instruments will, at its option, repair or replace software media that do not execute programming instructions if National Instruments receives notice of such defects during the warranty period. National Instruments does not warrant that the operation of the software shall be uninterrupted or error free.

A Return Material Authorization (RMA) number must be obtained from the factory and clearly marked on the outside of the package before any equipment will be accepted for warranty work. National Instruments will pay the shipping costs of returning to the owner parts which are covered by warranty.

National Instruments believes that the information in this manual is accurate. The document has been carefully reviewed for technical accuracy. In the event that technical or typographical errors exist, National Instruments reserves the right to make changes to subsequent editions of this document without prior notice to holders of this edition. The reader should consult National Instruments if errors are suspected. In no event shall National Instruments be liable for any damages arising out of or related to this document or the information contained in it.

EXCEPT AS SPECIFIED HEREIN, NATIONAL INSTRUMENTS MAKES NO WARRANTIES, EXPRESS OR IMPLIED, AND SPECIFICALLY DISCLAIMS ANY WARRANTY OF MERCHANTABILITY OR FITNESS FOR A PARTICULAR PURPOSE. CUSTOMER'S RIGHT TO RECOVER DAMAGES CAUSED BY FAULT OR NEGLIGENCE ON THE PART OF NATIONAL INSTRUMENTS SHALL BE LIMITED TO THE AMOUNT THERETOFORE PAID BY THE CUSTOMER. NATIONAL INSTRUMENTS WILL NOT BE LIABLE FOR DAMAGES RESULTING FROM LOSS OF DATA, PROFITS, USE OF PRODUCTS, OR INCIDENTAL OR CONSEQUENTIAL DAMAGES, EVEN IF ADVISED OF THE POSSIBILITY THEREOF. This limitation of the liability of National Instruments will apply regardless of the form of action, whether in contract or tort, including negligence. Any action against National Instruments must be brought within one year after the cause of action accrues. National Instruments shall not be liable for any delay in performance due to causes beyond its reasonable control. The warranty provided herein does not cover damages, defects, malfunctions, or service failures caused by owner's failure to follow the National Instruments installation, operation, or maintenance instructions; owner's modification of the product; owner's abuse, misuse, or negligent acts; and power

failure or surges, fire, flood, accident, actions of third parties, or other events outside reasonable control.

### **Copyright**

Under the copyright laws, this publication may not be reproduced or transmitted in any form, electronic or mechanical, including photocopying, recording, storing in an information retrieval system, or translating, in whole or in part, without the prior written consent of National Instruments Corporation.

#### **Trademarks**

NI-488.2<sup>™</sup> is a trademark of National Instruments Corporation.

Product and company names listed are trademarks or trade names of their respective companies.

#### **WARNING REGARDING MEDICAL AND CLINICAL USE OF NATIONAL INSTRUMENTS PRODUCTS**

National Instruments products are not designed with components and testing intended to ensure a level of reliability suitable for use in treatment and diagnosis of humans. Applications of National Instruments products involving medical or clinical treatment can create a potential for accidental injury caused by product failure, or by errors on the part of the user or application designer. Any use or application of National Instruments products for or involving medical or clinical treatment must be performed by properly trained and qualified medical personnel, and all traditional medical safeguards, equipment, and procedures that are appropriate in the particular situation to prevent serious injury or death should always continue to be used when National Instruments products are being used. National Instruments products are NOT intended to be a substitute for any form of established process, procedure, or equipment used to monitor or safeguard human health and safety in medical or clinical treatment.

# **Contents**

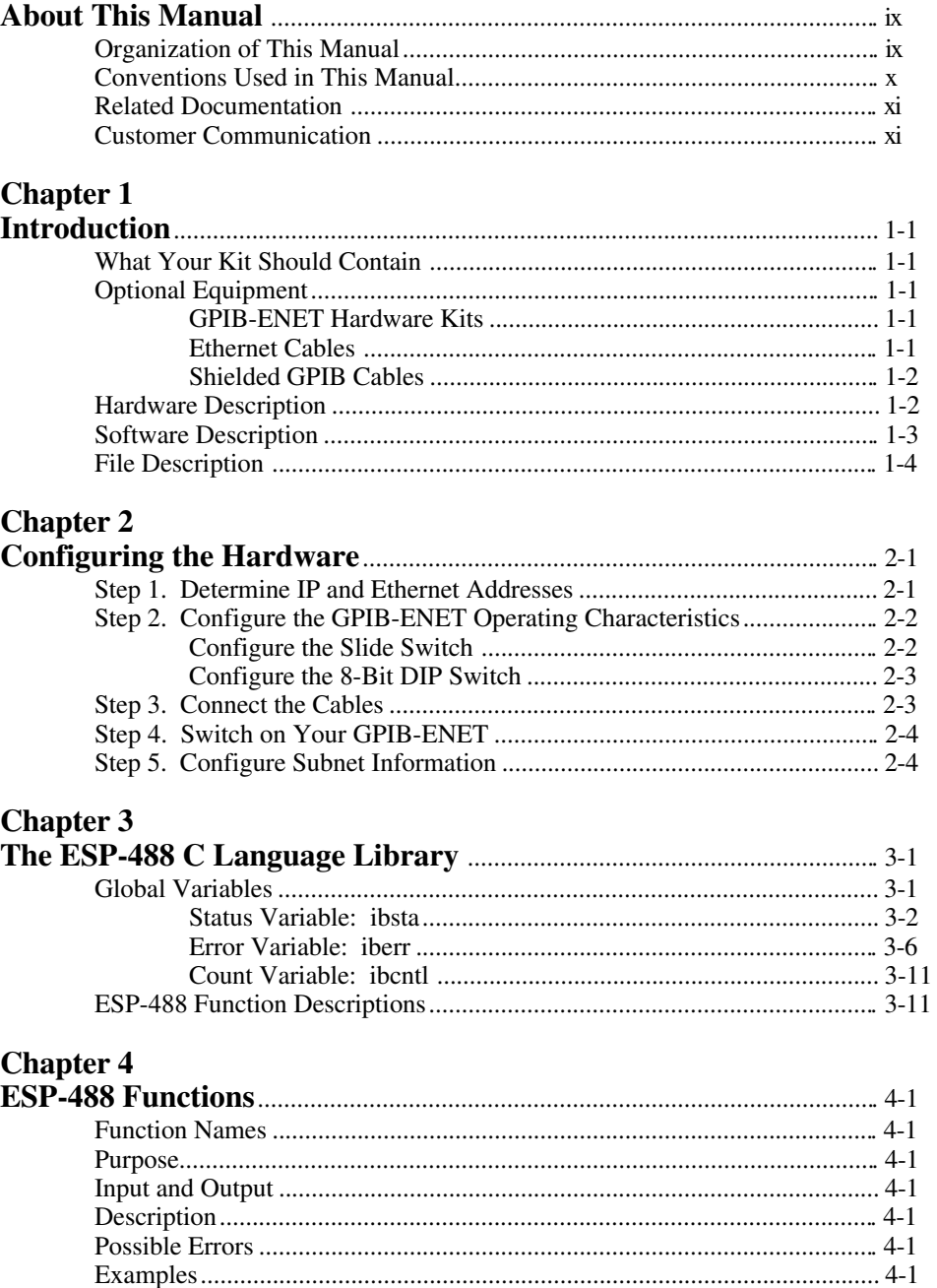

 $\mathcal V$ 

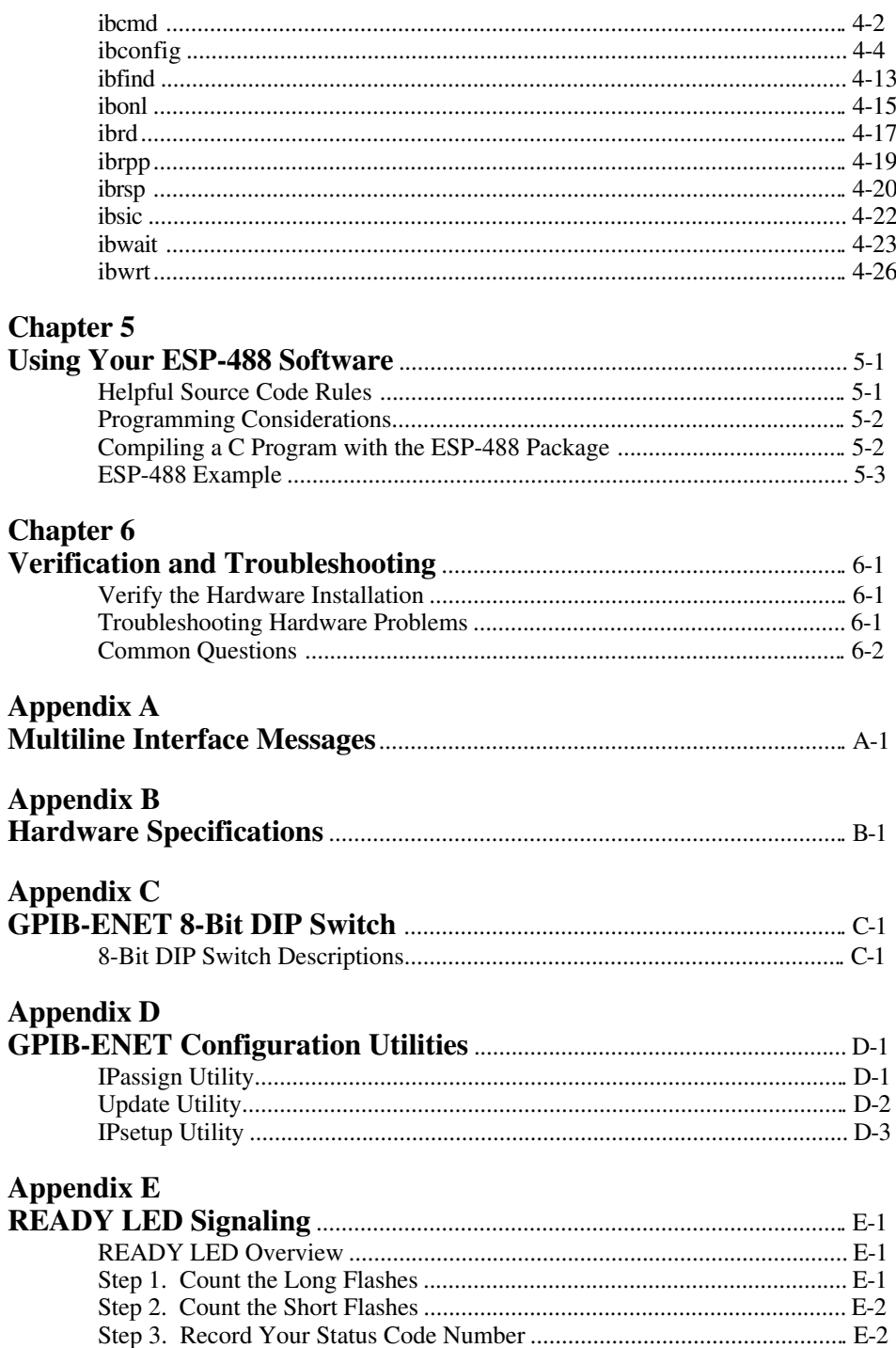

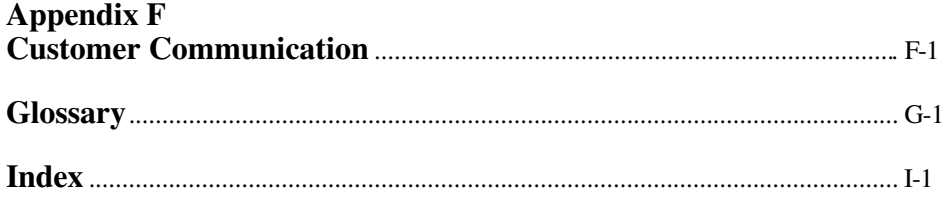

# **Figures**

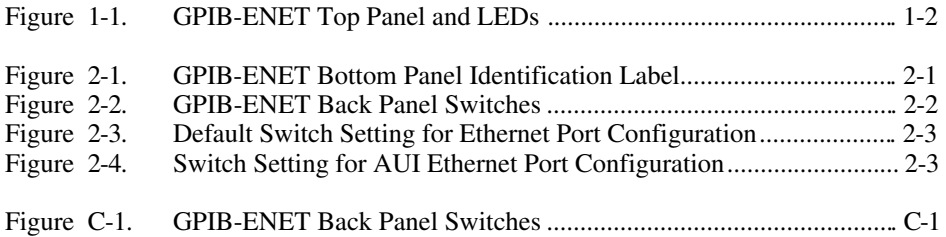

## **Tables**

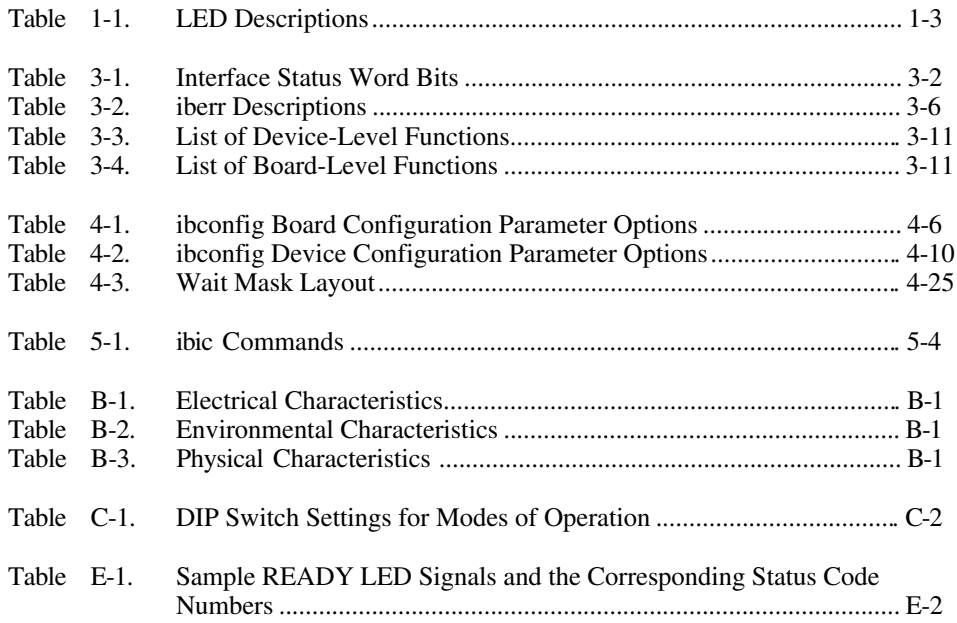

# <span id="page-8-0"></span>**About This Manual**

 $\overline{a}$ 

This manual describes the ESP-488 software in C for the GPIB-ENET and advanced GPIB-ENET programming information.

This manual assumes that you are familiar with the IEEE 488 (GPIB) standard and the IEEE 488.2 messaging protocols. You should use the IEEE 488 (GPIB) standard and the IEEE 488.2 messaging protocols when you develop your software.

#### **Organization of This Manual**

This manual is organized as follows:

- Chapter 1, *Introduction,* lists your kit contents and optional equipment, and briefly describes the GPIB-ENET hardware and ESP-488 software.
- Chapter 2, *Configuring the Hardware*, explains how to configure your GPIB-ENET hardware.
- Chapter 3, *The ESP-488 C Language Library*, contains a general description of the C language programming interface used in the ESP-488 software.
- Chapter 4, *ESP-488 Functions*, describes the purpose, format, input and output parameters, and possible errors for each function available with the ESP-488 software.
- Chapter 5, *Using Your ESP-488 Software,* describes ESP-488 coding conventions, explains other programming considerations, and discusses the sample code included on your ESP-488 distribution diskette.
- Chapter 6, *Verification and Troubleshooting*, describes how to verify the hardware and installation and troubleshoot problems.
- Appendix A, *Multiline Interface Messages*, contains a multiline interface message reference list, which describes the mnemonics and messages that correspond to the interface functions.
- Appendix B, *Hardware Specifications*, lists the electrical, environmental, and physical characteristics of the GPIB-ENET and the recommended operating conditions.
- Appendix C, *GPIB-ENET 8-Bit DIP Switch*, describes how the DIP switch on the back panel affects the operation of the GPIB-ENET.
- <span id="page-9-0"></span>• Appendix D, *GPIB-ENET Configuration Utilities,* contains information on the GPIB-ENET IPassign, Update and IPsetuputilities.
- Appendix E, *READY LED Signaling,* describes how to interpret the **READY** LED error codes.
- Appendix F, *Customer Communication*, contains forms you can use to request help from National Instruments or to comment on our products and manuals.
- The *Glossary* contains an alphabetical list and a description of the terms, such as abbreviations, acronyms, metric prefixes, mnemonics, and symbols, that this manual uses.
- The *Index* contains an alphabetical list of the key terms and topics that this manual uses, and it includes the page number where you can locate each term and topic.

#### **Conventions Used in This Manual**

This manual uses the following conventions.

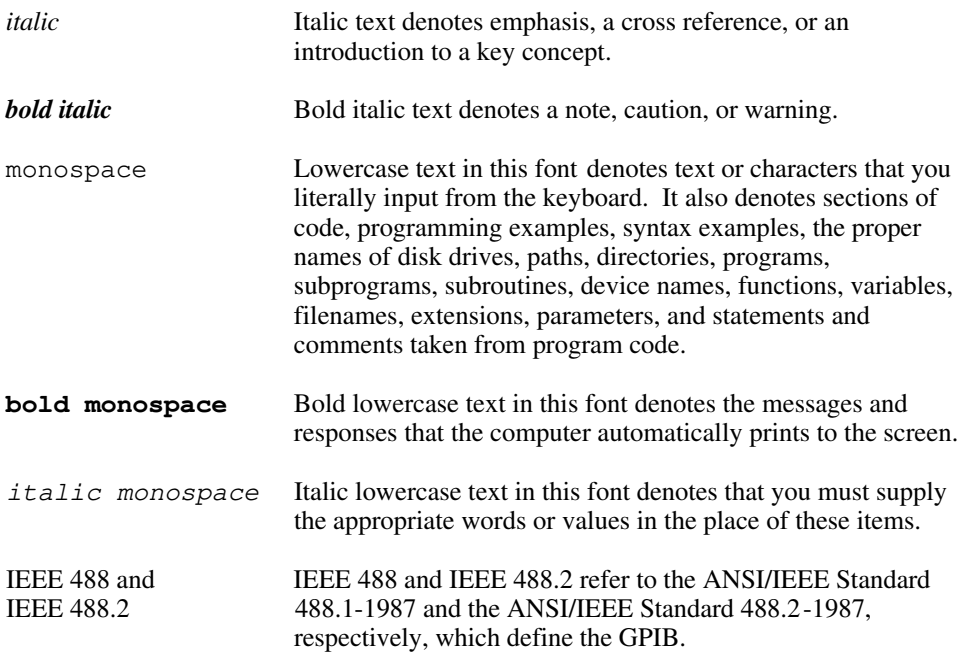

The *Glossary* lists abbreviations, acronyms, metric prefixes, mnemonics, symbols, and terms.

### <span id="page-10-0"></span>**Related Documentation**

The following documents contain information that you may find helpful as you read this manual.

- ANSI/IEEE Standard 488.1-1987, *IEEE Standard Digital Interface for Programmable Instrumentation*
- ANSI/IEEE Standard 488.2-1987, *IEEE Standard Codes, Formats, Protocols, and Common Commands*
- ANSI/IEEE Standard 802.3-1988, *Information Processing Systems, Local Area Networks, Part 3*

In addition, you might need to refer to the documentation that came with your system for network programming information.

### **Customer Communication**

National Instruments wants to receive your comments on our products and manuals. We are interested in the applications you develop with our products, and we want to help if you have problems with them. To make it easy for you to contact us, this manual contains comment and configuration forms for you to complete. These forms are in Appendix F, *Customer Communication*, at the end of this manual.

# <span id="page-11-0"></span>**Chapter 1 Introduction**

 $\overline{a}$ 

This chapter lists your kit contents and optional equipment, and briefly describes the GPIB-ENET hardware and ESP-488 (Engineering Software Package) software.

#### **What Your Kit Should Contain**

Your kit should contain the following components:

- DOS-formatted, high-density diskette containing ESP-488 in C for the GPIB-ENET
- *ESP-488 Software Reference Manual for the GPIB-ENET*

### <span id="page-11-1"></span>**Optional Equipment**

You can call National Instruments to order the following optional equipment to use with your ESP-488 in C for the GPIB-ENET kit.

#### **GPIB-ENET Hardware Kits**

The following GPIB-ENET hardware kits include a GPIB-ENET with the specified connectors, voltage requirement, and power cord for use in the stated country.

GPIB-ENET Twisted Pair/AUI, United States 120 VAC GPIB-ENET Twisted Pair/AUI, Swiss 220 VAC GPIB-ENET Twisted Pair/AUI, Australian 240 VAC GPIB-ENET Twisted Pair/AUI, Universal European 240 VAC GPIB-ENET Twisted Pair/AUI, North American 240 VAC GPIB-ENET Twisted Pair/AUI, UK 240 VAC

GPIB-ENET Coaxial/AUI, United States 120 VAC GPIB-ENET Coaxial/AUI, Swiss 220 VAC GPIB-ENET Coaxial/AUI, Australian 240 VAC GPIB-ENET Coaxial/AUI, Universal European 240 VAC GPIB-ENET Coaxial/AUI, North American 240 VAC GPIB-ENET Coaxial/AUI, UK 240 VAC

#### **Ethernet Cables**

Twisted pair (10Base-T) cables (1 m, 5 m, or 10 m) Coax (10Base-2) cables (1 m, 5 m, or 10 m) AUI (10Base-5) cables (1 m, 5 m, or 10 m)

#### <span id="page-12-0"></span>**Shielded GPIB Cables\***

Type X2 double-shielded cables (1 m, 2 m, or 4 m)

\* To meet FCC emission limits for this device, you must use a shielded (Type X2) GPIB cable. Operating this equipment with a non-shielded cable may cause interference to radio and television reception.

### **Hardware Description**

The GPIB-ENET transparently handles data transfers between an Ethernet-based TCP/IP host and the GPIB. With the GPIB-ENET, multiple computers can share a set of GPIB instruments or a single computer can control several GPIB systems.

The GPIB-ENET converts a computer equipped with an Ethernet port into a GPIB Talker/Listener/Controller. It is powered by an internal 100-120 VAC or 220-240 VAC supply.

<span id="page-12-1"></span>The GPIB-ENET has all the firmware and logic required to implement the physical and electrical characteristics of all versions of the ANSI/IEEE 488 standard, including ANSI/IEEE Standard 488.2-1987, and ANSI/IEEE Standard 802.3. The GPIB-ENET interprets and executes commands that you send to it over an Ethernet link and performs all necessary Ethernet-to-GPIB protocol conversions. For detailed hardware specifications, refer to Appendix B, *Hardware Specifications*.

Figure 1-1 shows the seven light-emitting diodes (LEDs) on the GPIB-ENET top panel. The LEDs show the current status of the GPIB-ENET. Table 1-1 describes each LED.

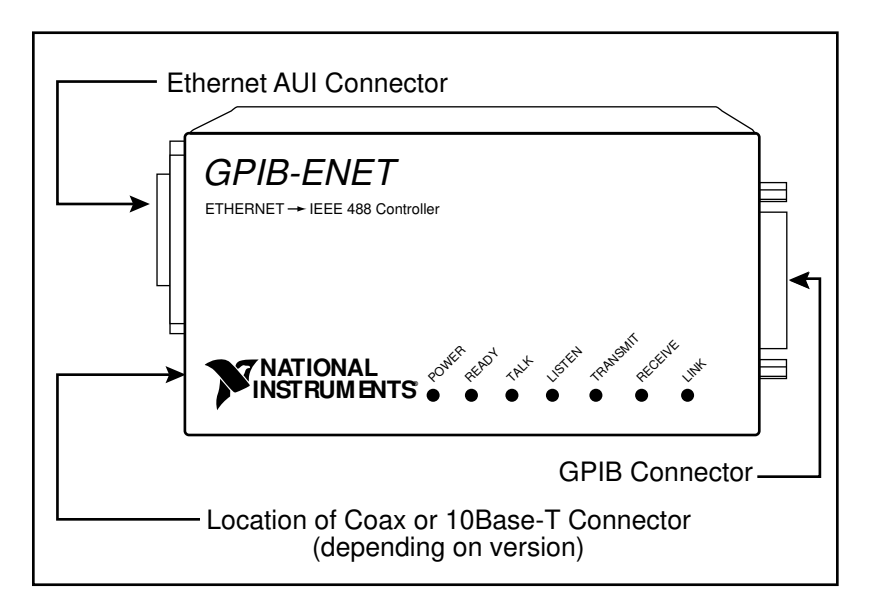

Figure 1-1. GPIB-ENET Top Panel and LEDs

<span id="page-13-0"></span>

| LED.            | <b>Indication</b>                                                                                                    |
|-----------------|----------------------------------------------------------------------------------------------------|
| <b>POWER</b>    | Indicates that power has been supplied to the unit and the<br>ON/OFF switch is in the ON position.                                                                                                    |
| <b>READY</b>    | Indicates the functional state of the GPIB-ENET. When the<br>GPIB-ENET is powered on, this LED flashes and then becomes<br>steady when the box is ready for operation. Continuous flashing<br>indicates an error has occurred. |
| TALK            | Indicates that GPIB-ENET is configured as a GPIB Talker.                                                                                                    |
| <b>LISTEN</b>   | Indicates that GPIB-ENET is configured as a GPIB Listener.                                                                                                    |
| <b>TRANSMIT</b> | Indicates that the GPIB-ENET is transmitting onto the Ethernet<br>network.                                                                                                    |
| <b>RECEIVE</b>  | Indicates that the GPIB-ENET is receiving Ethernet network<br>traffic.                                                                                                    |
| LINK            | Indicates that the GPIB-ENET has detected a twisted pair<br>(10Base-T) link. For GPIB-ENET coax and AUI options, this<br>LED is not used and remains OFF.                                                                      |

Table 1-1. LED Descriptions

### **ESP-488 Software Description**

The ESP-488 development software includes source code that performs basic IEEE 488 functions. The code contains functions for synchronous communication, device configuration, and status reporting. You can customize the code for your specific applications. Refer to Chapter 5, *Using Your ESP-488 Software*, for more information about modifying the code.

You should use the ESP-488 software in systems that do not have a corresponding NI-488.2 software package. The NI-488.2 driver software packages provide complete NI-488.2 compatibility and development utilities. NI-488.2 software for the GPIB-ENET is available for the Sun Solaris, HP-UX, OSF/1, Mac OS, and Microsoft Windows platforms.

### <span id="page-14-0"></span>**File Descriptions**

Check your ESP-488 distribution diskette for the following files:

\esp.c ESP-488 Source Code \gpibcnst.h ESP-488 Constants

\esp.h Header File for the ESP-488 Code \espproto.h Prototypes for the ESP-488 Code \ibic.c Sample Application Using the ESP-488 Software \read.me Extra Information Not Found in the Documentation \enet\_xx.bin Latest GPIB-ENET Firmware Revision at Release \solaris1\IPassign IPassign Executable for SPARC Platforms using Solaris 1 \solaris1\IPsetup IPsetup Executable for SPARC Platforms using Solaris 1 \solaris1\Update Update Executable for SPARC Platforms using Solaris 1 \solaris2\IPassign IPassign Executable for SPARC Platforms using Solaris 2 \solaris2\IPsetup IPsetup Executable for SPARC Platforms using Solaris 2 \solaris2\Update Update Executable for SPARC Platforms using Solaris 2 \HP-UX\IPassign IPassign Executable for HP-UX Series 700 Platforms \HP-UX\IPsetup IPsetup Executable for HP-UX Series 700 Platforms \HP-UX\Update Update Executable for HP-UX Series 700 Platforms

# <span id="page-15-0"></span>**Chapter 2 Configuring the Hardware**

 $\overline{a}$ 

This chapter explains how to configure your GPIB-ENET hardware.

This chapter contains references to two utilities, IPassign and IPsetup, that are not available in source code. The ESP-488 distribution diskette includes executable versions of these utilities for the Solaris 1 and Solaris 2 SPARC platforms, and the HP-UX Series 700 platforms. Executables for other common platforms, such as Microsoft Windows and Mac OS, are also available from National Instruments. If you cannot use any of the included executables, contact National Instruments for assistance.

### **Step 1. Determine IP and Ethernet Addresses**

<span id="page-15-1"></span>The Internet Protocol (IP) address is the address that TCP/IP-based networks use to route information to the appropriate network and host. When you first install a GPIB-ENET in a network, or if the IP address for the GPIB-ENET changes, the GPIB-ENET IP address must be configured.

1. Note the Ethernet address from the bottom panel label of the GPIB-ENET.

The Ethernet address is not the same thing as the IP address. All devices on an Ethernet network are assigned a physical address, the Ethernet address, so that they can communicate with each other. The identification label on the bottom panel of the GPIB-ENET contains various information, including the Ethernet address. See Figure 2-1 for a picture of the GPIB-ENET identification label.

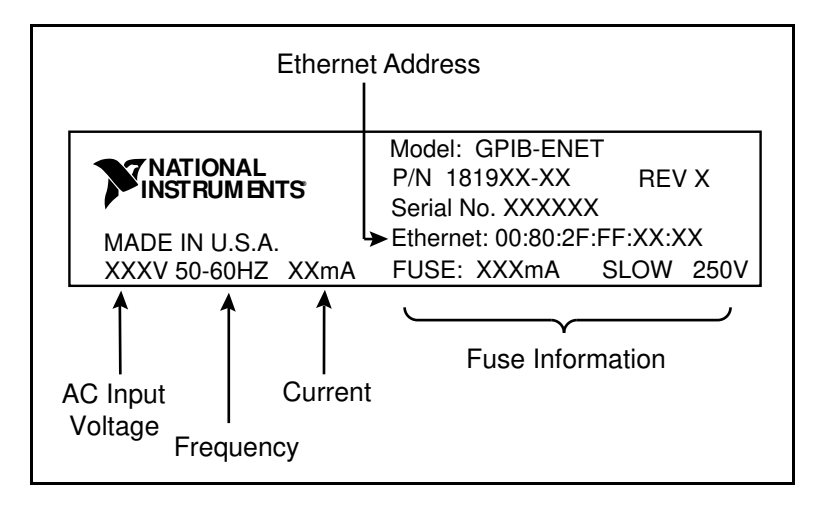

Figure 2-1. GPIB-ENET Bottom Panel Identification Label

<span id="page-16-0"></span>2. Contact your network administrator to use the GPIB-ENET on your network.

Your network administrator assigns a unique, valid IP address to your GPIB-ENET. You should also obtain a fully qualified name for the GPIB-ENET. Your network administrator can also tell you whether the GPIB-ENET should have its IP address configured automatically or manually. A Reverse Address Resolution Protocol (RARP) server on the network automatically configures the GPIB-ENET with an IP address when you power on the GPIB-ENET; once your network administrator has configured your network RARP server, you can use automatic configuration. You can configure the IP address manually using the IPassign utility. Once you configure the IP address, it is stored in the GPIB-ENET so that you do not need to reassign it every time you power on the box.

3. Make a note of the IP address and name mapping assigned to the GPIB-ENET hardware. You use the IP address when configuring the hardware and the name mapping when you using the ESP-488 software.

### <span id="page-16-1"></span>**Step 2. Configure the GPIB-ENET Operating Characteristics**

The GPIB-ENET has a two-position slide switch that you use to configure the network interface connector of the box. The GPIB-ENET also has an 8-bit DIP switch used to configure the operating characteristics. The switches are located on the back panel of the GPIB-ENET, as shown in Figure 2-2.

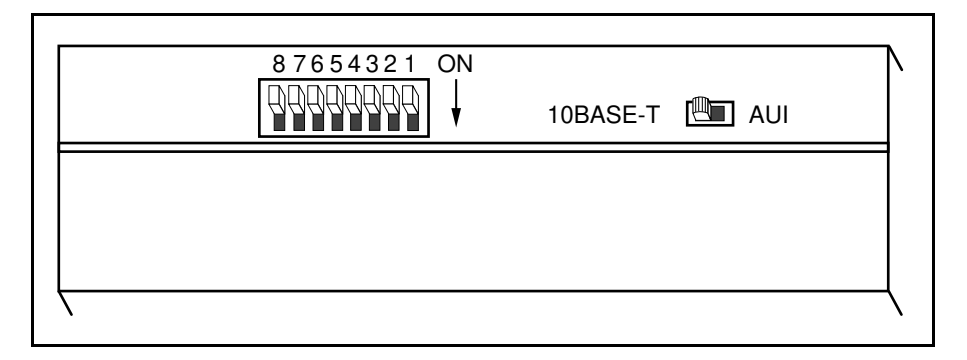

Figure 2-2. GPIB-ENET Back Panel Switches

#### **Configure the Slide Switch**

Your GPIB-ENET has two network interface connectors: a 15-pin AUI connector and either a 10Base-T Ethernet connector or a coax Ethernet connector. Use the slide switch to select which of the two connectors the GPIB-ENET uses. The default switch setting is either 10Base-T or coax. Figure 2-3 depicts the default setting for the different types of GPIB-ENET boxes.

<span id="page-17-0"></span>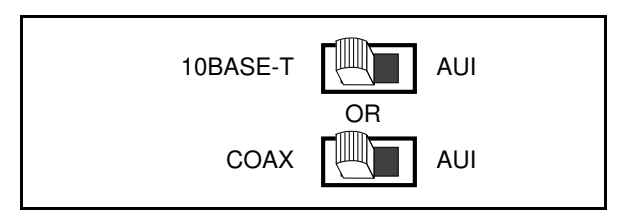

Figure 2-3. Default Switch Setting for Ethernet Port Configuration

If you want to use the AUI connector, change the switch setting to match the appropriate setting in Figure 2-4.

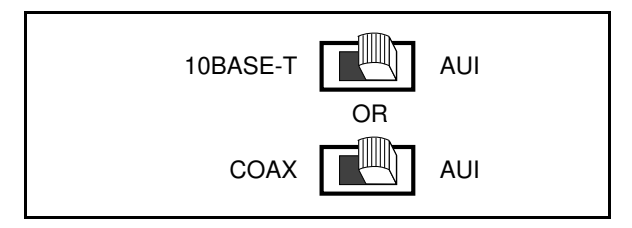

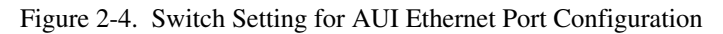

#### **Configure the 8-Bit DIP Switch**

The 8-bit DIP switch selects the operating mode of the GPIB-ENET. The GPIB-ENET is shipped to you with the DIP switches set for normal operation mode. In normal operation mode, all the switches are in the OFF position. Most users use the GPIB-ENET in normal operation mode. Do not change the DIP switch settings unless you run a GPIB-ENET utility that requires you to change them. For information about using the 8-bit DIP switch, refer to Appendix C, *GPIB-ENET 8-Bit DIP Switch*.

### **Step 3. Connect the Cables**

If you do not have both a GPIB cable and Ethernet cable, refer to the *Optional Equipment* section in Chapter 1 for ordering information.

- 1. Connect one end of the Ethernet cable to the GPIB-ENET and securely fasten it. Connect the other end of the Ethernet cable to your Ethernet network. Be sure to follow all IEEE 802.3 cabling restrictions.
- 2. Connect one end of the GPIB cable to the GPIB-ENET and tighten the thumb screws on the connector. Connect the other end of the GPIB cable to your GPIB system. Be sure to follow all IEEE 488.1 cabling restrictions and use only shielded GPIB cables.
- 3. Plug the power cord into an AC outlet of the correct voltage.

#### <span id="page-18-0"></span>**Step 4. Switch on Your GPIB-ENET**

#### **Warning:** *Operating the GPIB-ENET at any voltage other than the one specified could damage the unit.*

The GPIB-ENET is shipped from the factory with either a 100-120 VAC or 220-240 VAC power supply. Before you configure your GPIB-ENET, verify that the voltage rating listed on the bottom of the box matches the voltage that is supplied in your area.

To assign the IP address manually, refer to Appendix D, *GPIB-ENET Configuration Utilities*, and run the IPassign utility.

For automatic IP address assignment using a RARP server, power on the GPIB-ENET. The **POWER** LED comes on immediately. The **READY** LED flashes while the GPIB-ENET completes its power-on self tests and the IP address is assigned.

The power-on self tests take about 10 seconds to complete, then the box obtains its IP address. The time required for the IP address assignment is highly dependent on your network and the configuration of your GPIB-ENET. If the **READY** LED does not become steady after 1 minute, refer to Chapter 6, the section *Troubleshooting Hardware Problems*.

Once the **READY** LED remains steady, the unit is ready to operate and you can configure the software.

#### **Step 5. Configure Subnet Information**

Before the GPIB-ENET is fully functional, you should configure it with proper subnet information. Your GPIB-ENET may work properly even if you skip this step, but National Instruments recommends that you configure information about the subnet. This information includes the broadcast IP address and netmask to use on the subnet and up to four router IP addresses. Refer to Appendix D, *GPIB-ENET Configuration Utilities*, and run the IPsetup utility.

# <span id="page-19-0"></span>**Chapter 3 The ESP-488 C Language Library**

This chapter contains a general description of the C language programming interface used in the ESP-488 software.

#### **Global Variables**

 $\overline{a}$ 

Upon completion of a command, the following global variables describe the GPIB status, the error conditions, and, in the case of I/O operations, the data transfer count.

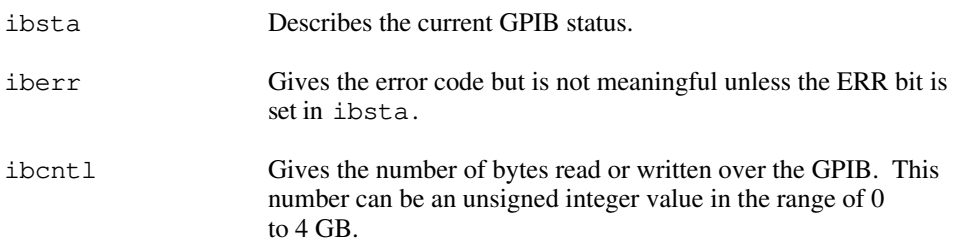

#### <span id="page-20-0"></span>**Status Variable: ibsta**

ESP-488 functions automatically update the ibsta status word, which contains 16 status bits. Some bits in ibsta can be set for both device-level calls (dev) and board-level calls (brd). Other bits are valid for board-level calls only.

Table 3-1 lists the ibsta bits.

| <b>Mnemonic</b> | <b>Bit</b><br>Pos. | <b>Hex</b><br><b>Value</b> | <b>Type</b> | <b>Description</b>                |
|-----------------|--------------------|----------------------------|-------------|-----------------------------------|
| <b>ERR</b>      | 15                 | 8000                       | dev, brd    | GPIB error                        |
| <b>TIMO</b>     | 14                 | 4000                       | dev, brd    | Time limit exceeded               |
| <b>END</b>      | 13                 | 2000                       | dev, brd    | <b>END</b> or <b>EOS</b> detected |
| <b>SRQI</b>     | 12                 | 1000                       | brd         | SRQ is asserted                   |
| <b>CMPL</b>     | 8                  | 100                        | dev, brd    | I/O completed                     |
| <b>LOK</b>      | 7                  | 80                         | brd         | <b>Lockout State</b>              |
| <b>REM</b>      | 6                  | 40                         | brd         | <b>Remote State</b>               |
| CIC             | 5                  | 20                         | brd         | Controller-In-Charge              |
| <b>ATN</b>      | 4                  | 10                         | brd         | Attention is asserted             |
| <b>TACS</b>     | 3                  | 8                          | brd         | Talker                            |
| <b>LACS</b>     | 2                  | 4                          | brd         | Listener                          |
| <b>DTAS</b>     | 1                  | $\overline{2}$             | brd         | Device Trigger State              |
| <b>DCAS</b>     | $\theta$           | 1                          | brd         | Device Clear State                |

Table 3-1. Interface Status Word Bits

## **ERR (dev, brd)**

ERR is set in the status word following any call that results in an error. You can determine the particular error by examining the error variable iberr. Later in this chapter, a section describes error codes that are recorded in iberr along with possible solutions. ERR is cleared following any call that does not result in an error.

### **TIMO (dev, brd)**

TIMO indicates that the timeout period has been exceeded. TIMO is set in the status word following an ibwait call if the TIMO bit of the ibwait mask parameter is set and the time limit expires. TIMO is also set following any synchronous I/O functions (for example, ibcmd, ibrd, and ibwrt) if a timeout occurs during one of these calls. TIMO is cleared in all other circumstances.

### **END (dev, brd)**

END indicates that either the GPIB EOI line has been asserted or that the EOS byte has been received, if the software is configured to terminate a read on an EOS byte. END is cleared when any I/O operation is initiated.

Some applications might need to know the exact I/O read termination mode of a read operation–EOI by itself, the EOS character by itself, or EOI plus the EOS character. You can use the ibconfig function (option IbcEndBitIsNormal) to enable a mode in which the END bit is set only when EOI is asserted. In this mode if the I/O operation completes because of the EOS character by itself, END is not set. The application should check the last byte of the received buffer to see if it is the EOS character.

### **SRQI (brd)**

SRQI indicates that a GPIB device is requesting service. SRQI is set whenever the GPIB-ENET is CIC and the GPIB SRQ line is asserted. SRQI is cleared either when the GPIB board ceases to be the CIC or when the GPIB SRQ line is unasserted.

### **CMPL (dev, brd)**

CMPL indicates the condition of I/O operations. It is set whenever an I/O operation is complete. CMPL is cleared while an I/O operation is in progress.

# **LOK (brd)**

LOK indicates whether the GPIB-ENET is in a lockout state. LOK is set whenever the GPIB-ENET detects that the Local Lockout (LLO) message has been sent either by the GPIB-ENET or by another Controller. LOK is cleared when the System Controller unasserts the Remote Enable (REN) GPIB line.

### **REM (brd)**

REM indicates whether the GPIB-ENET is in the remote state. REM is set whenever the Remote Enable (REN) GPIB line is asserted and the GPIB-ENET detects that its listen address has been sent either by the GPIB-ENET or by another Controller. REM is cleared in the following situations:

- When REN becomes unasserted
- When the GPIB-ENET as a Listener detects that the Go to Local (GTL) command has been sent either by the GPIB-ENET or by another Controller

### **CIC (brd)**

CIC indicates whether the GPIB-ENET is the Controller-In-Charge. CIC is set when the ibsic function is executed while the GPIB-ENET is System Controller or when another Controller passes control to the GPIB-ENET. CIC is cleared whenever the GPIB-ENET detects Interface Clear (IFC) from the System Controller, or when the GPIB-ENET passes control to another device.

### **ATN (brd)**

ATN indicates the state of the GPIB Attention (ATN) line. ATN is set whenever the GPIB ATN line is asserted, and it is cleared when the ATN line is unasserted.

### **TACS (brd)**

TACS indicates whether the GPIB-ENET is addressed as a Talker. TACS is set whenever the GPIB-ENET detects that its talk address (and secondary address, if enabled) has been sent either by the GPIB-ENET itself or by another Controller. TACS is cleared whenever the GPIB-ENET detects the Untalk (UNT) command, its own listen address, a talk address other than its own talk address, or Interface Clear (IFC).

# **LACS (brd)**

LACS indicates whether the GPIB-ENET is addressed as a Listener. LACS is set whenever the GPIB-ENET detects that its listen address (and secondary address, if enabled) has been sent either by the GPIB-ENET itself or by another Controller. LACS is cleared whenever the GPIB-ENET detects the Unlisten (UNL) command, its own talk address, or Interface Clear (IFC).

## **DTAS (brd)**

DTAS indicates whether the GPIB-ENET has detected a device trigger command. DTAS is set whenever the GPIB-ENET, as a Listener, detects that the Group Execute Trigger (GET) command has been sent by another Controller. DTAS is cleared on any call immediately following an ibwait call, if the DTAS bit is set in the ibwait mask parameter. See the *Note* below.

## **DCAS (brd)**

DCAS indicates whether the GPIB-ENET has detected a device clear command. DCAS is set whenever the GPIB-ENET detects that the Device Clear (DCL) command has been sent by another Controller, or whenever the GPIB-ENET as a Listener detects that the Selected Device Clear (SDC) command has been sent by another Controller. DCAS is cleared on any call immediately following an ibwait call, if the DCAS bit was set in the ibwait mask parameter. It also clears on any call immediately following a read or write. See the *Note* below.

**Note:** *The ESP-488 package does not contain complete functions for handling DCAS and DTAS. (The actions that you should take are described by the IEEE 488.2 standard and are device specific.) Therefore, you must clear these bits programmatically when you develop routines to handle these events.*

#### <span id="page-24-0"></span>**Error Variable: iberr**

When the ERR bit in the ibsta status word is set, the error code in iberr is valid. Table 3-2 lists possible error indications.

| <b>Error</b><br><b>Mnemonic</b> | iberr<br>Value | <b>Meaning</b>                                 |
|---------------------------------|----------------|------------------------------------------------|
| <b>EDVR</b>                     | 0              | Operating system error                         |
| <b>ECIC</b>                     | 1              | Function requires GPIB board to be CIC         |
| <b>ENOL</b>                     | $\mathfrak{D}$ | No Listeners on the GPIB                       |
| <b>EADR</b>                     | 3              | GPIB board not addressed correctly             |
| EARG                            | 4              | Invalid argument to function call              |
| <b>ESAC</b>                     | 5              | GPIB board not System Controller as required   |
| EABO                            | 6              | I/O operation aborted                          |
| <b>ECAP</b>                     | 11             | No capability for operation                    |
| <b>EBUS</b>                     | 14             | GPIB bus error                                 |
| <b>ELCK</b>                     | 21             | Lock error                                     |
| <b>ECFG</b>                     | 24             | Board is configured differently than requested |

Table 3-2. iberr Descriptions

## **EDVR (0)**

EDVR is an operating system error. When this error is reported, additional information is recorded in the ibcntl global variable. If ibcntl is 0xe0 or greater, the error is returned from the ESP-488 software. Otherwise, the error is the value in the global error variable errno.

## **ECIC (1)**

ECIC is returned when one of the following functions is performed while the board is not CIC:

- Any device-level function that affects the GPIB
- ibcmd
- ibrpp

#### **Solutions**

- Use ibsic to make the GPIB-ENET become Controller-In-Charge on the GPIB.
- Make sure your GPIB-ENET is configured as System Controller.
- In multiple CIC situations, always be certain that the CIC bit appears in the status word ibsta before attempting these calls. If it does not appear, you can perform an ibwait (for CIC) call to delay further processing until control is passed to the board.

# **ENOL (2)**

ENOL usually occurs when a write operation is attempted with no Listeners addressed. ENOL can also occur in situations in which the GPIB-ENET is not the CIC and the Controller asserts ATN before the write call in progress has ended. When the GPIB-ENET is CIC, this error can also occur when an ibcmd is performed with no other devices attached to the GPIB.

#### **Solutions**

- Make sure that the GPIB address of your device configuration matches the GPIB address of the device to which you want to write data.
- If you are not using device-level calls, make sure that your device is properly addressed to listen before writing to it by using ibcmd.
- Use the appropriate hex code in ibcmd to address your device.
- Check your cable connections and make sure at least two-thirds of your devices are powered on.
- Reduce the write byte count to that which is expected by the Controller.

### **EADR (3)**

EADR occurs when the GPIB-ENET is CIC and is not properly addressing itself before read and write functions. This error is associated with board-level functions.

#### **Solutions**

Make sure that the GPIB-ENET is addressed correctly before calling board-level ibrd or ibwrt.

## **EARG (4)**

EARG results when an invalid argument is passed to a function call. The following are some examples:

- A board-level call made with a valid device descriptor, or a device-level call made with a valid board descriptor
- An invalid Value is given for the Option requested with ibconfig

#### **Solutions**

- Make sure that the parameters passed to the functions are valid.
- Do not use a device descriptor in a board function or vice-versa.

### **ESAC (5)**

ESAC results when a function requiring System Controller functionality is called when the GPIB-ENET does not have System Controller capability.

#### **Solutions**

Give the GPIB board System Controller capability by calling ibconfig with the IbcSC option.

# **EABO (6)**

EABO indicates that an I/O operation has been canceled, usually due to a timeout condition. This error also occurs upon receipt of the Device Clear message from the CIC while performing an I/O operation.

Frequently, the I/O is not progressing (the Listener is not continuing to handshake or the Talker has stopped talking), or the byte count in the call which timed out was more than the other device was expecting.

#### **Solutions**

- Use the correct byte count in input functions or have the Talker use the END message to signify the end of the transfer.
- Lengthen the timeout period for the I/O operation using ibconfig with the IbcTMO option.
- Make sure that you have configured your device to send data before you request data.

## **ECAP (11)**

ECAP results when the GPIB-ENET lacks the ability to carry out an operation or when a particular capability has been disabled in the software and a call is made that requires the capability.

#### **Solutions**

Check the validity of the call, or make sure the GPIB-ENET has the necessary capability.

### **EBUS (14)**

EBUS results when certain GPIB bus errors occur during device-level functions. All device functions send command bytes to perform addressing and other bus management. Devices are expected to accept these command bytes within the time limit specified by the default configuration or the ibconfig function using the IbcTMO option. EBUS results if a timeout occurred while sending these command bytes.

#### **Solutions**

- Verify that the instrument is operating correctly.
- Check for loose or faulty cabling or several powered off instruments on the GPIB.
- If the timeout period is too short to send command bytes, increase the timeout period.

# **ELCK (21)**

ELCK occurs when a request cannot be completed because the GPIB-ENET is locked or being used by another user. Locking of descriptors is not supported by the ESP-488 software. However, this error is possible when another user is using your GPIB-ENET with a National Instruments driver that supports locking.

#### **Solutions**

Make sure that no one else is using your GPIB-ENET.

### **ECFG (24)**

ECFG occurs only when opening a descriptor. It indicates that the GPIB-ENET is already online and configured (PAD, SAD, TIMEOUT, and so on) by another user. The descriptors returned are valid. ECFG is just a warning that the GPIB-ENET is configured differently than requested. After you have a valid descriptor, you can change the configuration using ibconfig (as long as the descriptor is not locked).

#### **Note:** *You should alert other active GPIB-ENET users before changing the configuration of a descriptor, because the changes may have unpredictable effects on other applications.*

#### **Solutions**

Make sure that no one else is using your GPIB-ENET.

#### <span id="page-29-0"></span>**Count Variable: ibcntl**

The ibcntl variable is updated with the actual byte count that is transferred over the GPIB after every I/O function has completed.

#### **ESP-488 Function Descriptions**

The remainder of this chapter lists the functions in the ESP-488 software package. Table 3-3 lists the device-level functions. Table 3-4 lists the board-level functions.

| <b>Function</b> | <b>Purpose</b>                               |
|-----------------|----------------------------------------------|
| ibconfig        | Change the software configuration parameters |
| ibfind          | Open and initialize a device descriptor      |
| ibonl           | Place the device online or offline           |
| ibrd            | Read data from a device into a user buffer   |
| ibrpp           | Conduct a parallel poll                      |
| ibrsp           | Conduct a serial poll                        |
| ibwait          | Wait for GPIB events                         |
| ihwrt           | Write data to a device from a user buffer    |

Table 3-3. List of Device-Level Functions

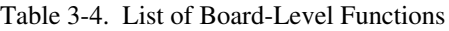

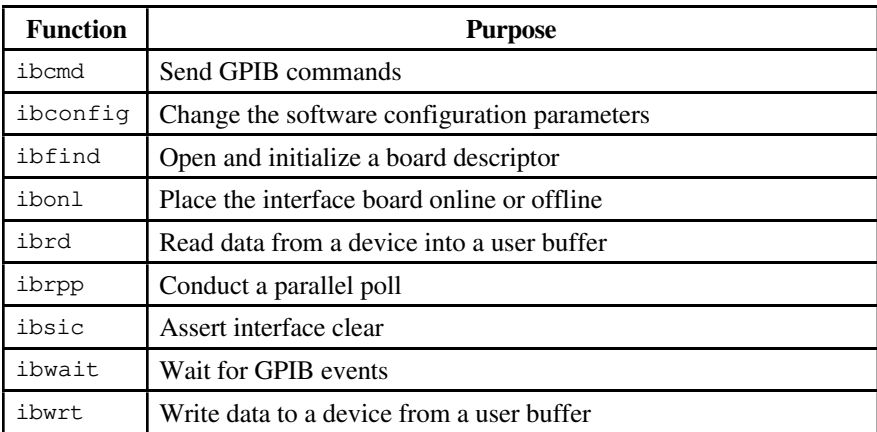

# <span id="page-30-0"></span>**Chapter 4 ESP-488 Functions**

This chapter describes the purpose, format, input and output parameters, and possible errors for each function available with the ESP-488 software.

For general programming information, refer to Chapter 5, *Using Your ESP-488 Software.* In addition, the ESP-488 distribution diskette contains sample source code*.*

#### **Function Names**

The functions in this chapter are listed alphabetically. Each function is designated as board level, device level, or both.

#### <span id="page-30-1"></span>**Purpose**

 $\overline{a}$ 

Each function description includes a brief statement of the purpose of the function.

### **Input and Output**

The input and output parameters for each function are listed. Function Return describes the return value of the function. The return value of the ESP-488 functions is usually the value of ibsta.

### **Description**

The description section gives details about the purpose and effect of each function.

#### **Possible Errors**

Each function description includes a list of errors that could occur when the function is invoked.

### **Examples**

Each function description includes sample code showing how to use the function. Unlike an actual program, these examples do not check for or handle errors. For a more detailed and complete example, refer to the sample application program supplied on the distribution diskette.

 $\mathbf{BCMD}$ 

<span id="page-31-0"></span>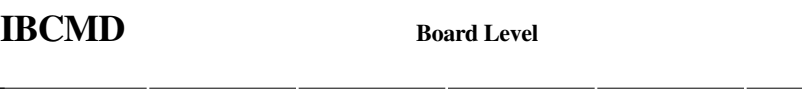

#### **Purpose**

Send GPIB commands.

#### **Format**

```
int16 ibcmd (GPIBDESCRIPTOR Descriptor, int8 *Cmdbuf,
 uint32 Cnt)
```
#### **Input**

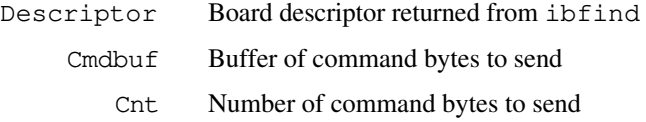

#### **Output**

Function Return The value of ibsta

#### **Description**

ibcmd sends Cnt bytes from Cmdbuf over the GPIB as command bytes (interface messages). The number of command bytes transferred is returned in the global variable ibcntl. Refer to Appendix A, *Multiline Interface Messages,* for a table of the defined interface messages.

Command bytes are used to configure the state of the GPIB. They are not used to send instructions to GPIB devices. Use ibwrt to send device-specific instructions.

#### **Possible Errors**

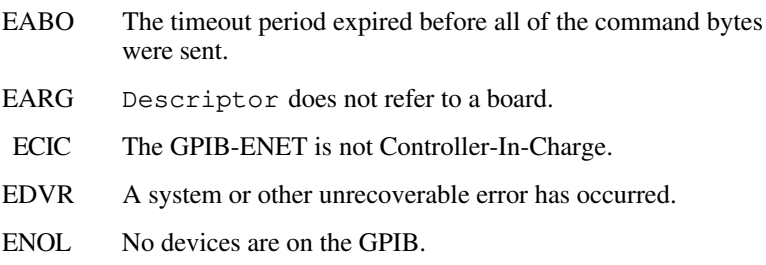

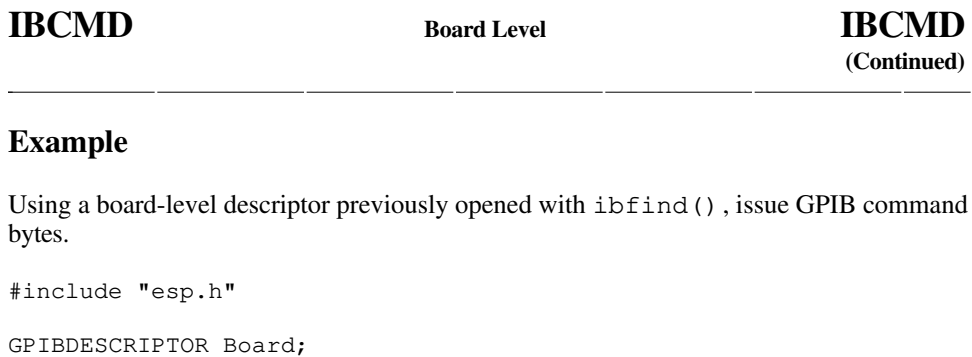

ibcmd(Board, "?\_@!", 4); /\*Issue GPIB command messages UNL and UNT followed by Talk address 0 and Listen address 1\*/

<span id="page-33-0"></span>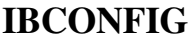

#### **Purpose**

 $\overline{a}$ 

Change the software configuration parameters.

#### **Format**

int16 ibconfig (GPIBDESCRIPTOR Descriptor, int8 Option, int8 Value

#### **Input**

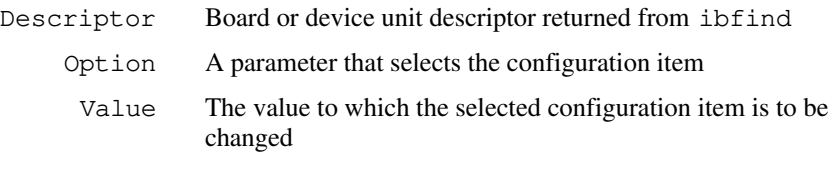

#### **Output**

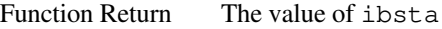

#### **Description**

ibconfig changes the configuration item to the specified value for the selected board or device. Option may be any of the defined constants in Table 4-1 and Value must be valid for the parameter that you are configuring. The previous setting of the configured item is return in iberr.

#### **Possible Errors**

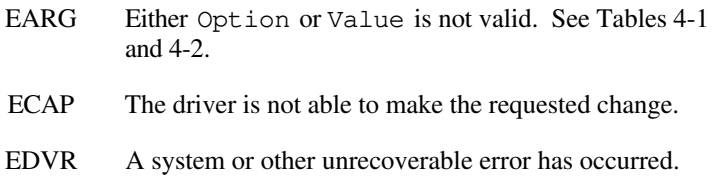

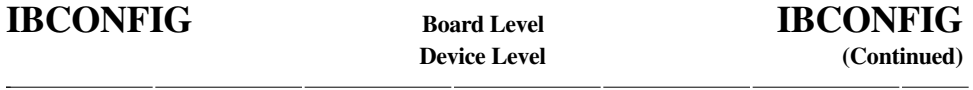

Table 4-1 lists the options you can use with ibconfig when Descriptor is a board descriptor. If the table does not list the default value for a particular option, the default value is determined by the ESP-488 software.

The following is an alphabetical list of the Option constants included in Table 4-1.

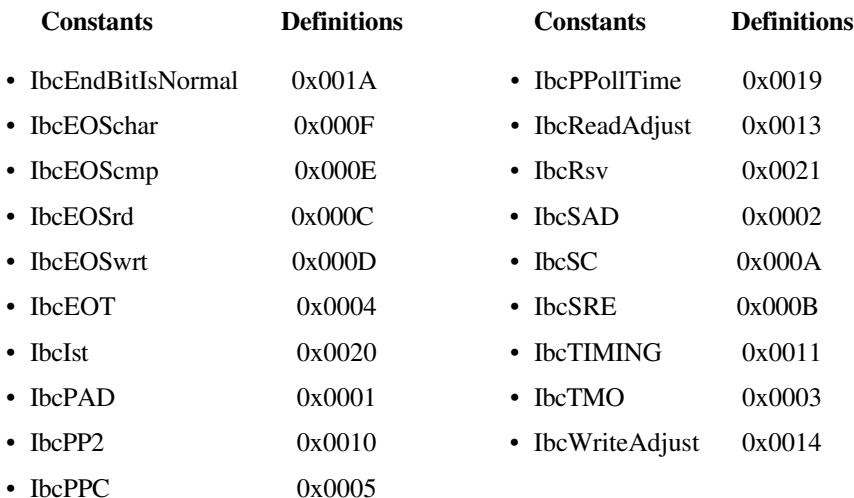

<span id="page-35-0"></span>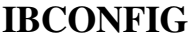

 $\overline{a}$ 

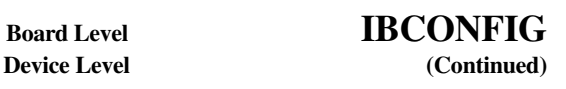

#### Table 4-1. ibconfig Board Configuration Parameter Options

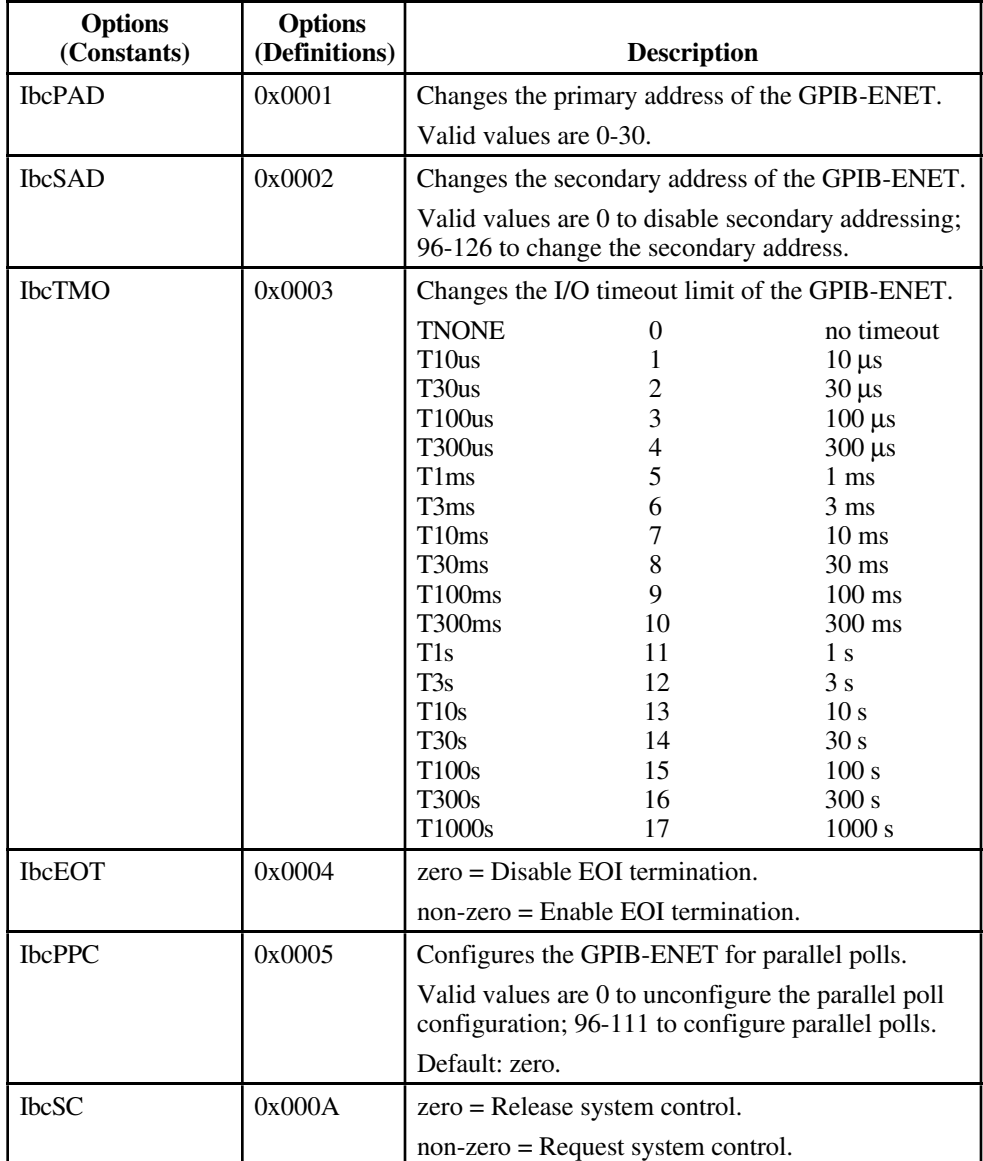

(continues)
$\overline{a}$ 

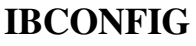

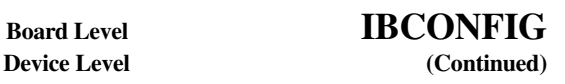

Table 4-1. ibconfig Board Configuration Parameter Options (Continued)

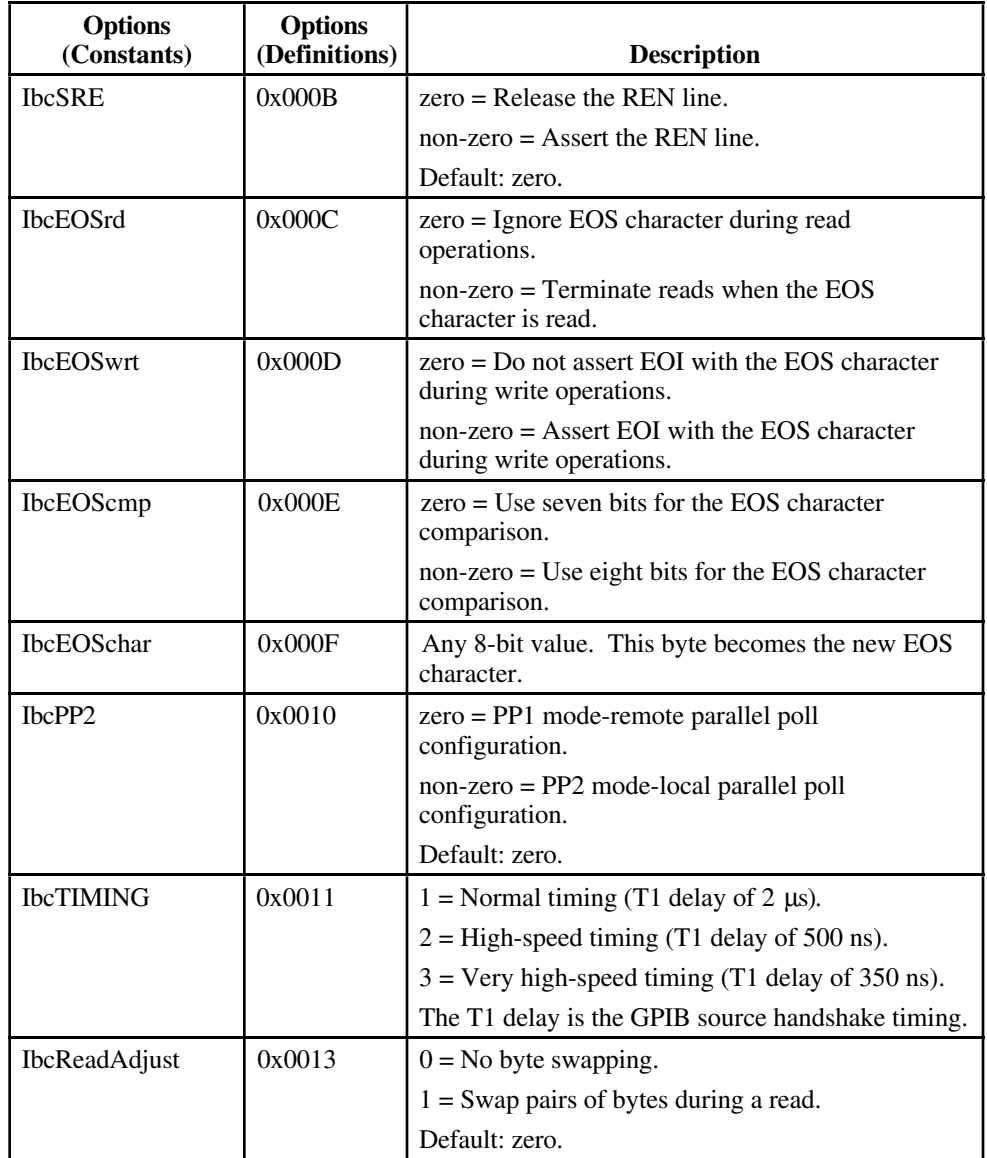

(continues)

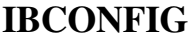

 $\overline{a}$ 

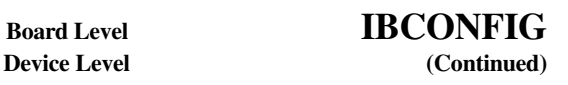

Table 4-1. ibconfig Board Configuration Parameter Options (Continued)

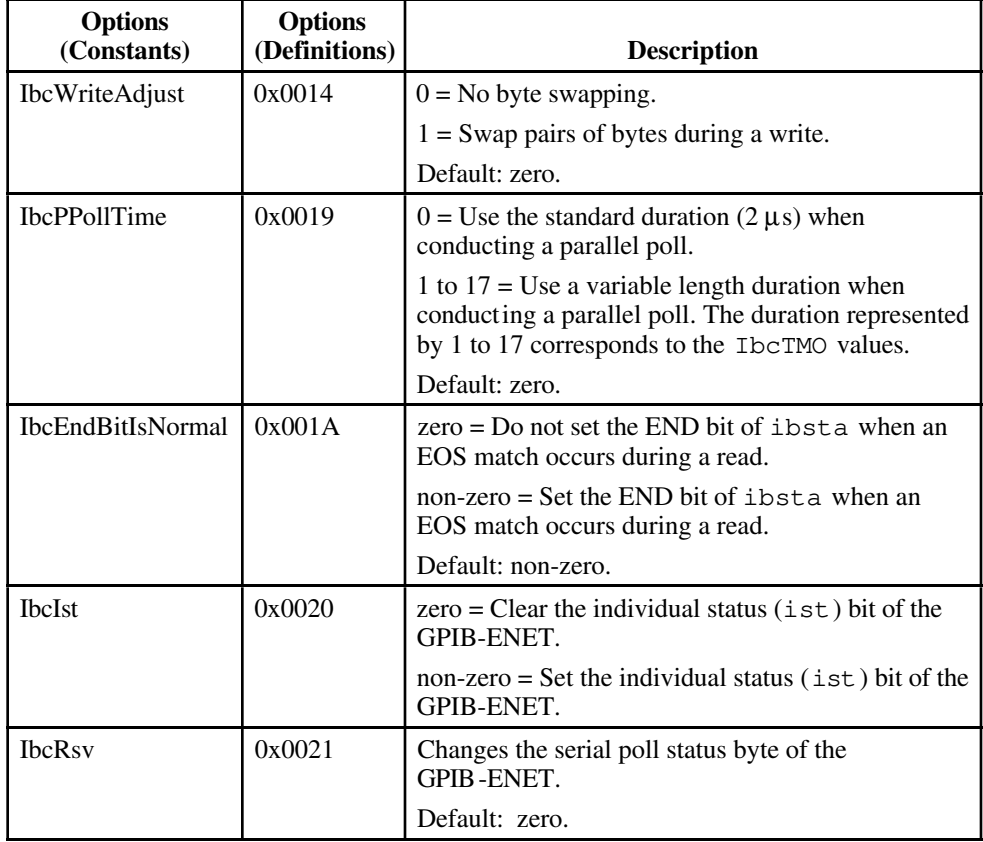

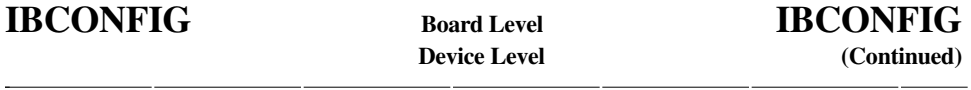

Table 4-2 lists the options you can use with ibconfig when Descriptor is a device descriptor. If the table does not list the default value for a particular option, the default value is determined by the ESP-488 software.

The following is an alphabetical list of the Option constants included in Table 4-2.

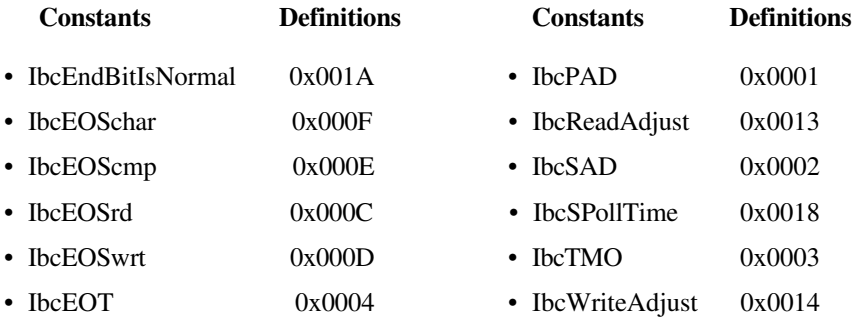

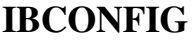

 $\overline{a}$ 

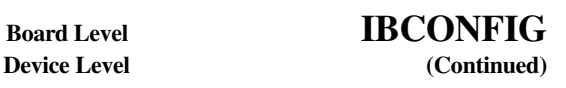

#### Table 4-2. ibconfig Device Configuration Parameter Options

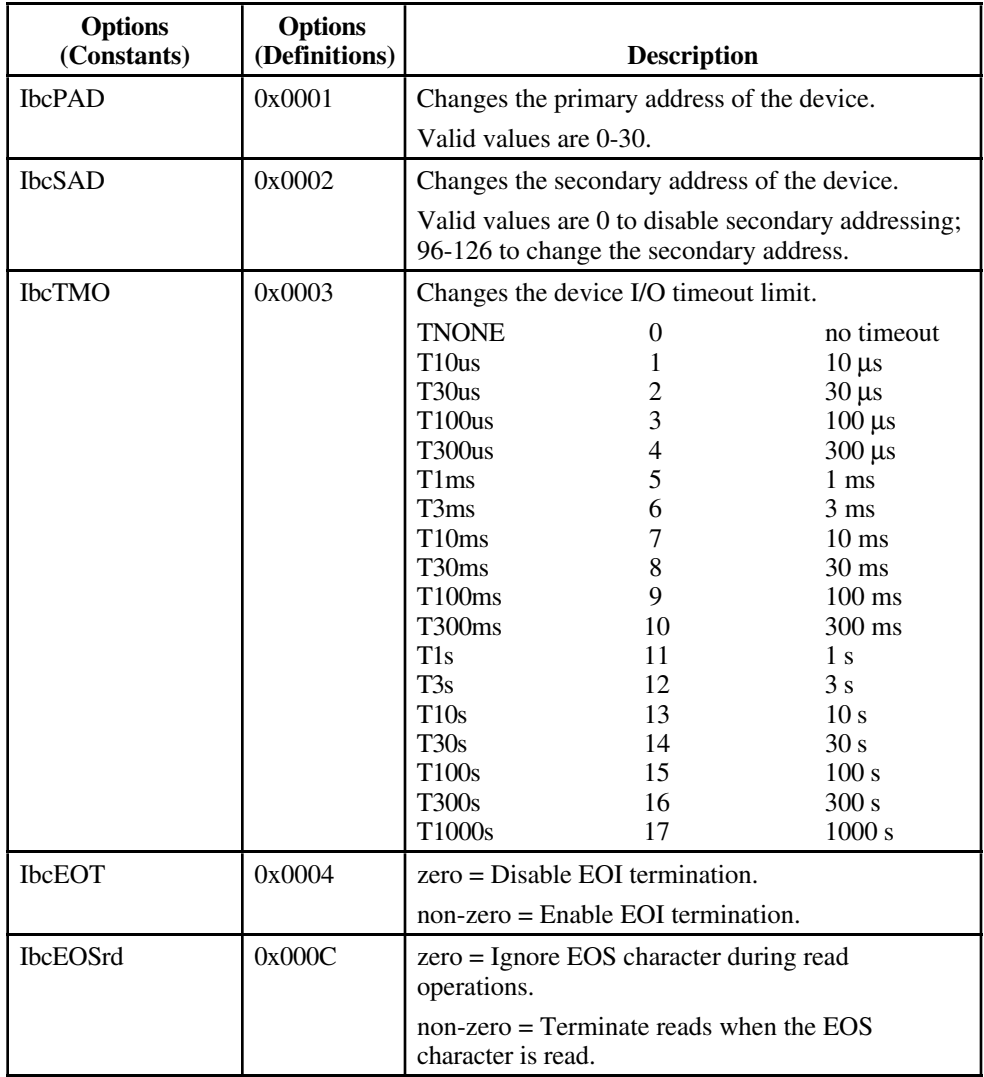

(continues)

 $\overline{a}$ 

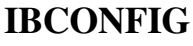

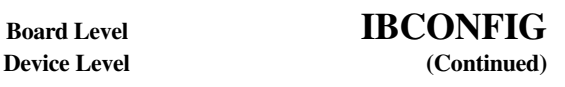

Table 4-2. ibconfig Device Configuration Parameter Options (Continued)

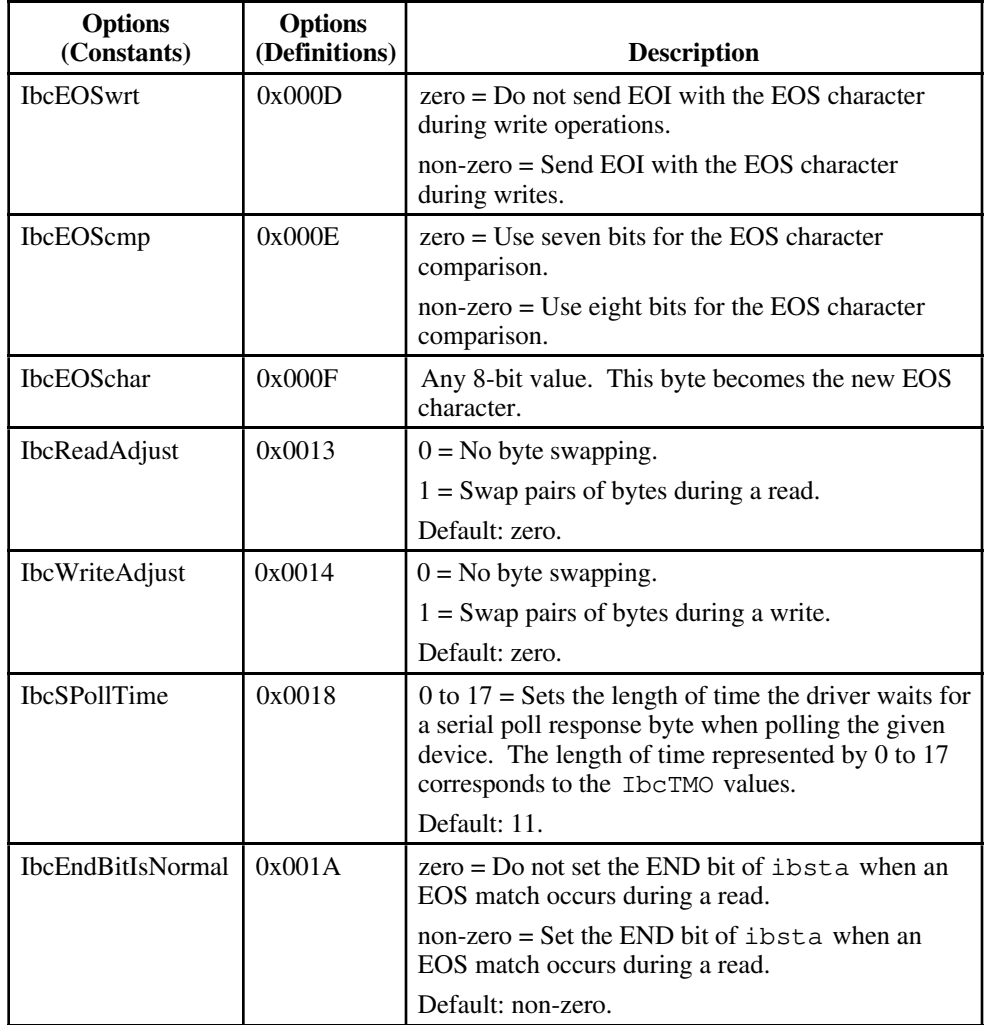

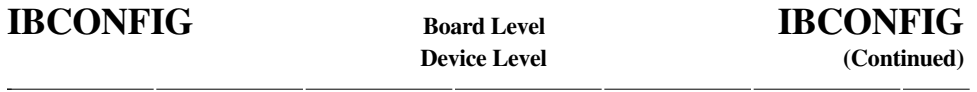

#### **Examples**

1. Configure the System Controller capability of a board-level descriptor previously opened with ibfind().

#include "esp.h" GPIBDESCRIPTOR Board; ibconfig(Board, IbcSC, 1); /\*Become System Controller\*/ ibconfig(Board, IbcSRE, 1); /\*Assert the REN GPIB line\*/

2. Configure the primary and secondary address of a device-level descriptor previously opened with ibfind().

#include "esp.h" GPIBDESCRIPTOR Device; ibconfig(Device, IbcPAD, 0x5); /\*Set Primary GPIB address to 5\*/ ibconfig(Device, IbcSAD, 0x61); /\*Set Secondary GPIB address to 1\*/

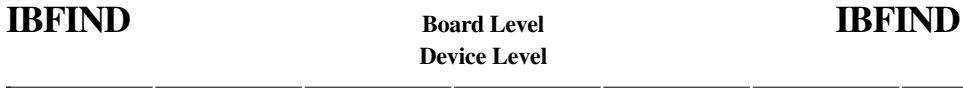

Open and initialize a GPIB board or a user-configurable device.

#### **Format**

```
GPIBDESCRIPTOR ibfind(int8* Hostname, TYPE Role)
```
#### **Input**

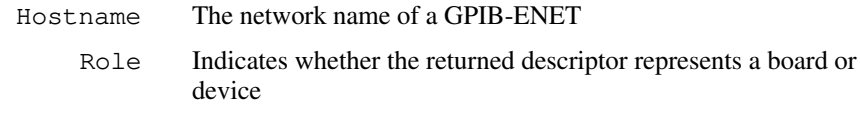

#### **Output**

Function Return The board or device descriptor

#### **Description**

ibfind is used to acquire a descriptor for a board or device; this board or device descriptor can be used in subsequent ESP-488 calls.

ibfind performs the equivalent of an ibonl 1 to initialize the board or device descriptor. The descriptor returned by ibfind remains valid until the board or device is put offline using ibonl 0.

If ibfind is unable to get a valid descriptor, a -1 is returned; the ERR bit is set in ibsta and iberr contains EDVR.

#### **Possible Errors**

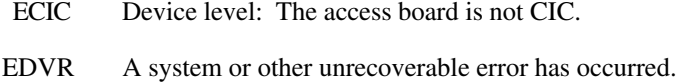

### **Examples**

 $\overline{a}$ 

1. Open a board-level connection to a GPIB-ENET whose fully qualified hostname is enet1.natinst.com.

#include "esp.h" GPIBDESCRIPTOR Board; Board = ibfind("enet1.natinst.com", BOARD);

2. Open a device-level connection to a GPIB-ENET whose local hostname is enetgold.

```
#include "esp.h"
GPIBDESCRIPTOR Device;
Device = ibfind("enetgold", DEVICE);
```
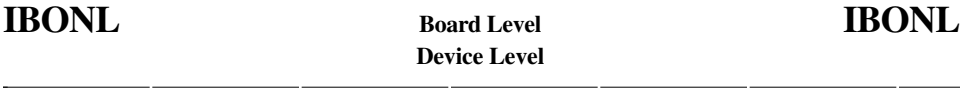

Place the device or board online or offline.

#### **Format**

```
int16 ibonl (GPIBDESCRIPTOR Descriptor, int8 V)
```
#### **Input**

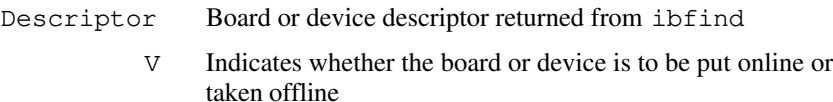

#### **Output**

Function Return The value of ibsta

#### **Description**

ibonl resets the board or device and places all its software configuration parameters in their pre-configured state. In addition, if V is zero, the device or board is taken offline. If V is non-zero, the device or board is left operational, or online.

If a device or board is taken offline, the board or device descriptor (Descriptor) is no longer valid. You must execute an ibfind to access the board or device again.

#### **Possible Errors**

EDVR A system or other unrecoverable error has occurred.

#### **Examples**

1. Reset the characteristics of a device-level descriptor previously opened with ibfind() to the initial (default) state.

#include "esp.h" GPIBDESCRIPTOR Device; ibonl(Device, 1);

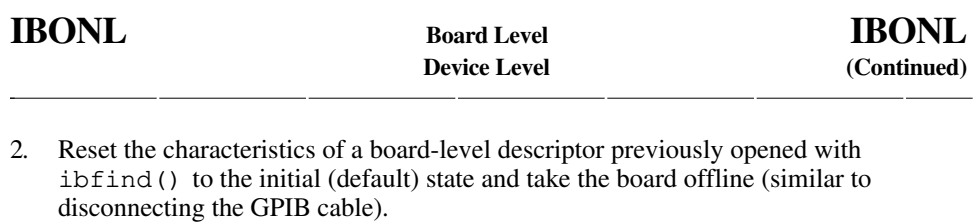

#include "esp.h" GPIBDESCRIPTOR Board;

ibonl(Board, 0);

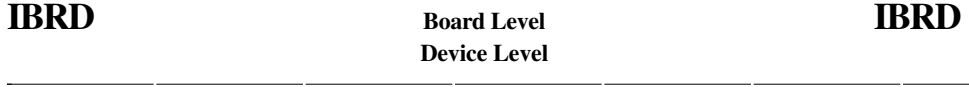

Read data from a device into a user buffer.

#### **Format**

int16 ibrd (GPIBDESCRIPTOR Descriptor, int8\* Rdbuf, uint32 Cnt)

#### **Input**

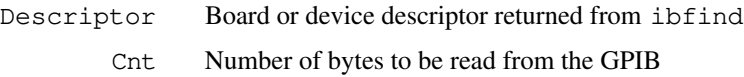

#### **Output**

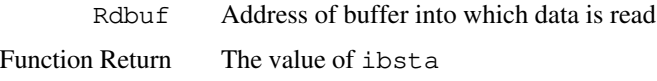

### **Description**

#### **Device Level**

If Descriptor is a device descriptor, ibrd addresses the GPIB, reads up to Cnt bytes of data, and places the data into the buffer specified by Rdbuf. The operation terminates normally when Cnt bytes have been received or END is received. The operation terminates with an error if the transfer could not complete within the timeout period. The actual number of bytes transferred is returned in the global variable ibcntl.

#### **Board Level**

If Descriptor is a board descriptor, ibrd reads up to Cnt bytes of data from a GPIB device and places it into the buffer specified by Rdbuf. A board-level ibrd assumes that the GPIB is already properly addressed. The operation terminates normally when Cnt bytes have been received or END is received. The operation terminates with an error if the transfer could not complete within the timeout period or, if the board is not the CIC, the CIC sends a Device Clear message on the GPIB. The actual number of bytes transferred is returned in the global variable ibcntl.

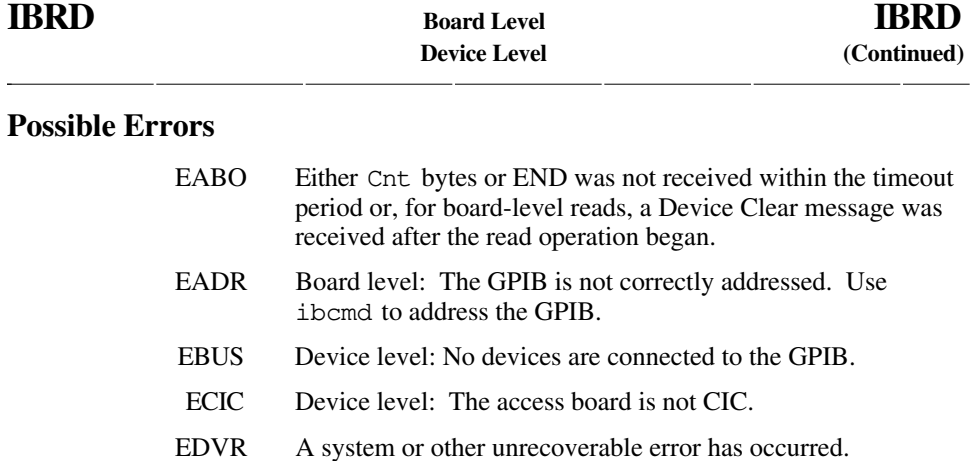

#### **Examples**

1. Using a board-level descriptor previously opened with ibfind(), read data from a GPIB device. When using a board-level read, all GPIB addressing must be performed before the ibrd().

```
#include "esp.h"
GPIBDESCRIPTOR Board;
int8 Buffer[255];
ibrd(Board, Buffer, 255); /*Read up to 255 bytes from a Talk-
                              addressed GPIB device*/
```
2. Using a device-level descriptor previously opened with ibfind(), read data from a GPIB device. When using a device-level read, all GPIB addressing is performed by the GPIB-ENET.

```
#include "esp.h"
GPIBDESCRIPTOR Device;
int8 Buffer[255];
ibrd(Device, Buffer, 255); /*Read up to 255 bytes from a GPIB
                              device associated with the
                              device-level descriptor*/
```
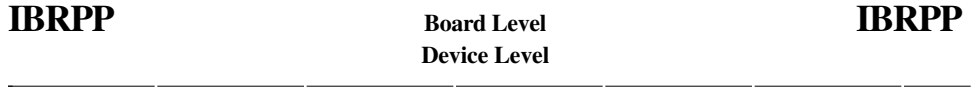

Conduct a parallel poll.

#### **Format**

```
int16 ibrpp (GPIBDESCRIPTOR Descriptor, int8* Ppr)
```
#### **Input**

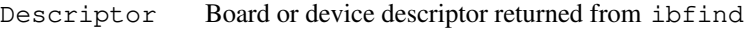

### **Output**

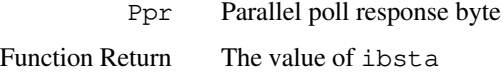

### **Description**

ibrpp parallel polls all the devices on the GPIB. The result of this poll is returned in Ppr.

#### **Possible Errors**

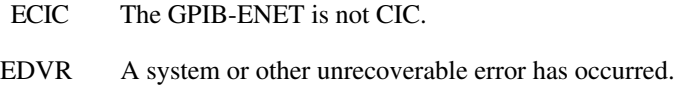

### **Example**

Using a board-level descriptor previously opened with ibfind(), perform a parallel poll on the GPIB.

```
#include "esp.h"
GPIBDESCRIPTOR Board;
int8 ParallelPollResponse;
ibrpp(Board, &ParallelPollResponse);
if(ParallelPollResponse != 0)
{ /*At least one configured device is responding to the
    parallel poll*/
   ProcessParallelPoll(ParallelPollResponse);
}
```
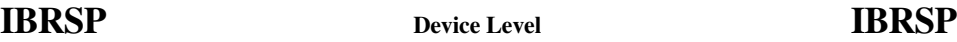

 $\overline{a}$ 

Conduct a serial poll.

#### **Format**

```
int16 ibrsp (GPIBDESCRIPTOR Descriptor, int8* Spr)
```
#### **Input**

Descriptor Device descriptor returned from ibfind

#### **Output**

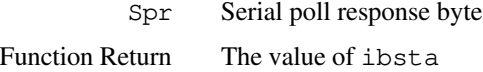

#### **Description**

The ibrsp function is used to serial poll the device represented by Descriptor. The serial poll response byte is returned in Spr. If bit 6 (hex 40) of the response byte is set, the device is requesting service.

#### **Possible Errors**

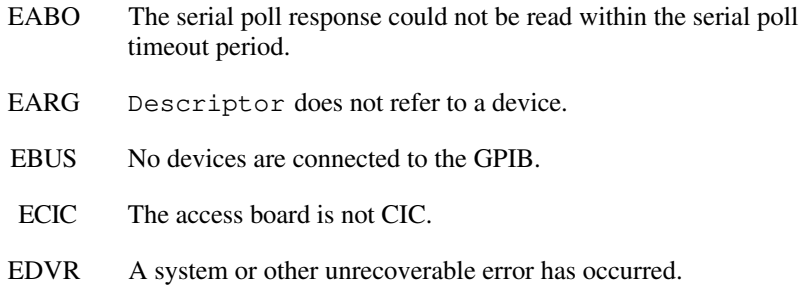

 $\overline{a}$ 

**IBRSP Device Level IBRSP (Continued)**

### **Example**

Using a device-level descriptor previously opened with ibfind(), perform a serial poll to get the status byte from the device represented by the descriptor.

```
#include "esp.h"
GPIBDESCRIPTOR Device;
int8 SerialPollResponse;
ibrsp(Device, &SerialPollResponse);
if(SerialPollResponse & 0x40)
{ /*The device is requesting service*/
  ProcessDeviceStatus(SerialPollResponse);
}
```
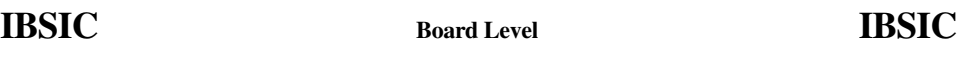

 $\overline{a}$ 

Assert interface clear.

#### **Format**

int16 ibsic (GPIBDESCRIPTOR Descriptor)

#### **Input**

Descriptor Board descriptor returned from ibfind

#### **Output**

Function Return The value of ibsta

#### **Description**

ibsic asserts the GPIB interface clear (IFC) line for at least 100 µs if the GPIB-ENET is System Controller. This initializes the GPIB and makes the GPIB-ENET CIC and Active Controller with ATN asserted.

The IFC signal resets only the GPIB interface functions of bus devices and not the internal device functions. Consult your device documentation to determine how to reset the internal functions of your device.

#### **Possible Errors**

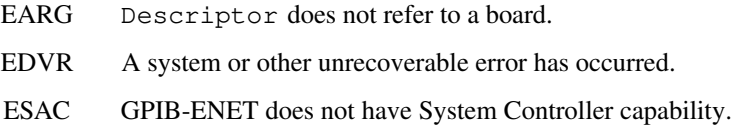

#### **Example**

Using a board-level descriptor previously opened with ibfind(), assert the GPIB line IFC to become CIC.

```
#include "esp.h"
GPIBDESCRIPTOR Board;
ibsic(Board);
```
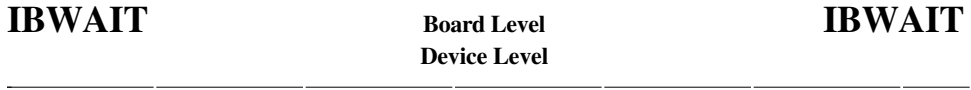

Wait for GPIB events.

#### **Format**

int16 ibwait (GPIBDESCRIPTOR Descriptor, int16 Mask)

#### **Input**

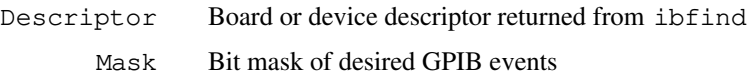

#### **Output**

Function Return The value of ibsta

#### **Description**

ibwait monitors the events specified by Mask and delays processing until one or more of the events occurs. If the wait mask is zero, ibwait returns immediately with an updated ibsta. If TIMO is set in the wait mask, ibwait returns when the timeout period has elapsed (if one or more of the other specified events have not already occurred). If TIMO is not set in the wait mask, then the function waits indefinitely for one or more of the specified events to occur. The ibwait mask bits are identical to the ibsta bits and are described in Table 4-3. If Descriptor is a device descriptor, the only valid wait mask bits are TIMO, END, and CMPL. If Descriptor is a board descriptor, all wait mask bits are valid. You can configure the timeout period using ibconfig.

#### **Possible Errors**

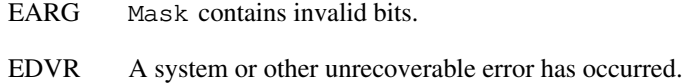

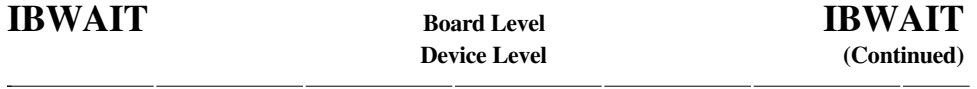

#### **Examples**

1. Wait for the GPIB-ENET associated with a board-level descriptor previously opened with ibfind() to become CIC by being passed control or a timeout.

```
#include "esp.h"
GPIBDESCRIPTOR Board;
ibwait(Board, TIMO|CIC);
if(ibsta & TIMO)
{ /*Did not get CIC within timout period. Process the error*/
   CICError();
}
else
{ /*Received CIC. Proceed with the program*/
   ProcessCIC();
}
```
2. While looping, wait indefinitely for the GPIB-ENET associated with a board-level descriptor previously opened with ibfind() to become either a Talker or a Listener.

```
#include "esp.h"
GPIBDESCRIPTOR Board;
for(j;{
   ibwait(Board, TACS|LACS);
   if(ibsta & TACS)
   { /*GPIB-ENET is now a Talker*/
      ProcessTalker();
   }
   else
   { /*GPIB-ENET is now a Listener*/
      ProcessListener();
   }
}
```
## **IBWAIT Board Level IBWAIT**

 $\overline{a}$ 

# **Device Level**

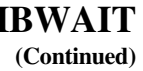

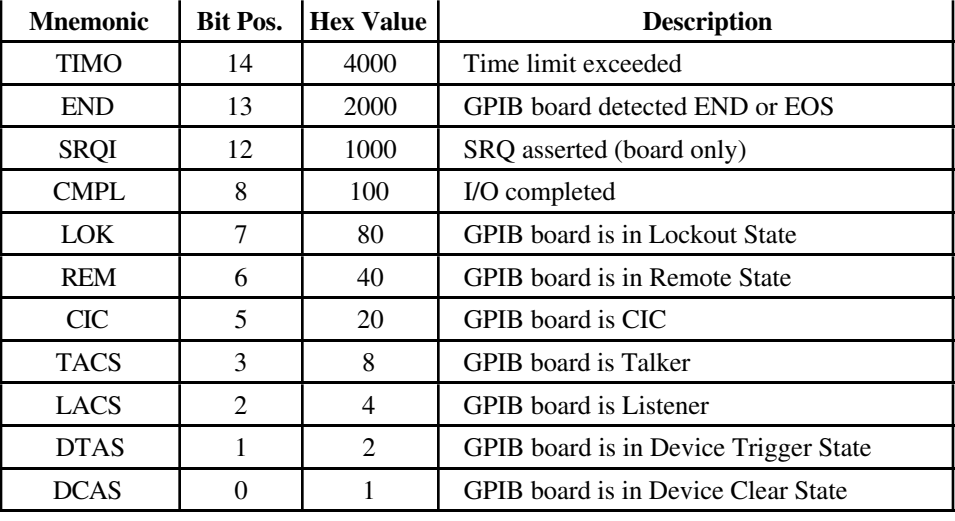

#### Table 4-3. Wait Mask Layout

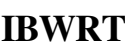

# **IBWRT Board Level IBWRT**

#### **Purpose**

 $\overline{a}$ 

Write data to a device from a user buffer.

#### **Format**

int16 ibwrt (GPIBDESCRIPTOR Descriptor, int8\* Wrtbuf, uint32 Cnt)

#### **Input**

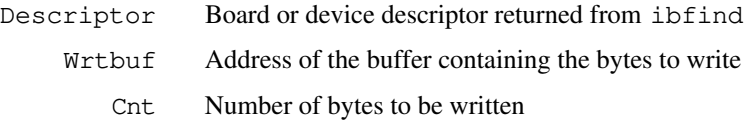

### **Output**

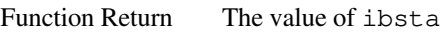

### **Description**

#### **Device Level**

If Descriptor is a device descriptor, ibwrt addresses the GPIB and writes Cnt bytes from the memory location specified by Wrtbuf to a GPIB device. The operation terminates normally when Cnt bytes have been sent. The operation terminates with an error if Cnt bytes could not be sent within the timeout period or if there is no listener present on the GPIB. The actual number of bytes transferred is returned in the global variable ibcntl.

#### **Board Level**

If Descriptor is a board descriptor, ibwrt writes Cnt bytes of data from the buffer specified by Wrtbuf to a GPIB device; a board-level ibwrt assumes that the GPIB is already properly addressed. The operation terminates normally when Cnt bytes have been sent. The operation terminates with an error if Cnt bytes could not be sent within the timeout period, if there is no listener present on the GPIB, or, if the board is not CIC, the CIC sends the Device Clear message on the GPIB. The actual number of bytes transferred is returned in the global variable ibcntl.

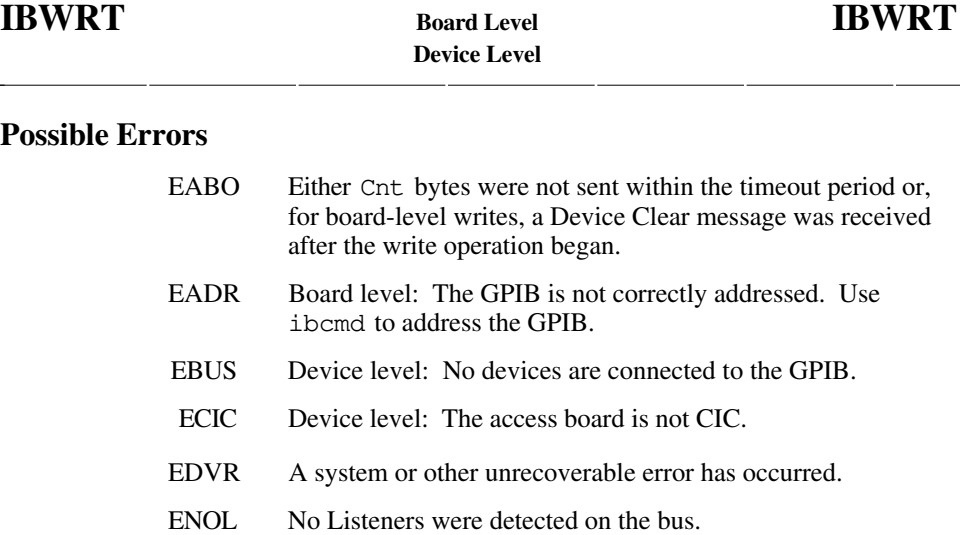

#### **Examples**

1. Using a board-level descriptor previously opened with ibfind(), write data to a GPIB device. When using a board-level write, all GPIB addressing must be performed before the ibwrt().

```
#include "esp.h"
GPIBDESCRIPTOR Board;
ibwrt(Board, "OHMS?", 5); /*Write the command to report the
                               preset Ohms reading to a
                               Listen-addressed GPIB device*/
```
2. Using a device-level descriptor previously opened with ibfind(), write data to a GPIB device. When using a device-level write, all GPIB addressing is performed by the GPIB-ENET.

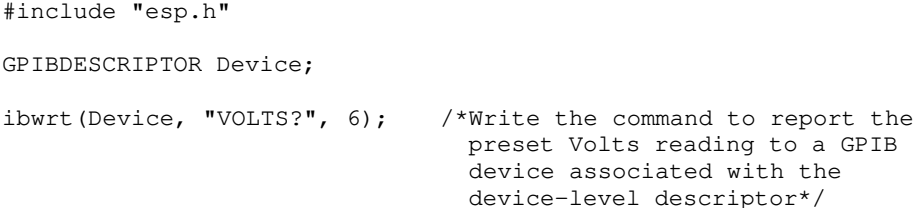

# **Chapter 5 Using Your ESP-488 Software**

This chapter describes ESP-488 coding conventions, explains other programming considerations, and discusses the sample code included on your ESP-488 distribution diskette.

### **Helpful Source Code Rules**

 $\overline{a}$ 

The following is a description of the function and variable naming conventions that have been used to write the ESP-488 code. You may find this information helpful when you review the source code.

- All constants, locals, and global values have meaningful names, with the possible exception of loop counters.
- All constants are capitalized (for example, DCAS, TACS, EOI).
- All status globals are lowercase (ibsta, iberr, and ibcntl).
- All support function names capitalize the first letter in every word (for example, UpdateStatus(), CmdIoctl()).
- The GPIB support functions are all lowercase (for example,  $ibfind()$ ,  $ibrd()$ , ibwait()).
- There are four network support functions that you may need to modify to support the networking software interface for your system. These functions begin with TCP (TCPOpen(), TCPClose(), TCPRead(), and TCPWrite()).
- Local variables capitalize the first letter in every word (for example, HostName, ConnectionIndex).
- The common data types (char, int, and long) have been replaced with meaningful typedefs (int8, uint8, int16, uint16, int32, and uint32). Change these typedefs to match the correct types for your compiler.

# **Programming Considerations**

- You must include the appropriate header files to describe the prototypes for functions called in the program.
- Programming the ESP-488 software is very similar to using National Instruments NI-488.2 software.
- A GPIB Controller must appropriately address the device program to talk or listen before board-level I/O functions can be implemented.
- Three status variables—ibsta, iberr, and ibcntl—contain important information about the status of the function call last completed.
- The ESP-488 code was developed on a SPARC platform under Solaris 1. The code should be easily portable to other C compilers. Programming optimizations have not been made, so the code is easier to read.
- The code is written to easily work with network software based on the Berkeley Sockets interface. If you do not have access to such an interface, you can adapt the ESP-488 code to work with your network software by changing the functions TCPOpen, TCPClose, TCPRead, and TCPWrite.
- The esp.h file contains a section that you can configure easily. The section is marked by the words **BEGIN USER CONFIGURATION SECTION** and **END USER CONFIGURATION SECTION**. Although you can make other changes in this file, changes made in other sections of the code might cause problems.

### **Compiling a C Program with the ESP-488 Package**

In addition to any other necessary header files for the program, you should include the following header file for the ESP-488 package:

#include "esp.h"

You should enable ANSI C compilation if your compiler has this option. When you enable this feature and include the prototypes, you ensure that your parameters match what is required by ESP-488.

# **ESP-488 Example**

The ESP-488 distribution diskette contains a sample application, ibic.c, for use with ESP-488.

ibic is an interactive control utility for entering ESP-488 functions and displaying the results of each call.

After you have compiled  $\text{ibic.c}$  with the ESP-488 code, you can use the utility to do the following:

- See the ESP-488 software work in a real application
- Learn the ESP-488 functions before writing an application
- Verify network communications between your computer and a GPIB-ENET
- Verify GPIB communications with your device quickly and easily
- Become familiar with the commands of your GPIB device
- Receive data from your GPIB device
- Troubleshoot problems with your application

Table 5-1 lists the necessary parameters, the type, and the purpose for each of the commands that you can use with ibic. The *Example* command type demonstrates ESP-488 commands, and the *Support* command type makes ibic more useful.

#### **Note:** *You can add other commands to* ibic *by modifying the input command array* cmds[ ].

| <b>Parameters</b>                                                    | <b>Type</b> | <b>Purpose</b>                                                                                                    |
|----------------------------------------------------------------------|-------------|----------------------------------------------------------------------------------------------------|
| \$ <filename></filename>                                             | Support     | Executes a text file, represented by<br><filename>, of ibic commands.</filename>                                                                                                    |
| buffer <number></number>                                             | Support     | Sets the display options for data buffers returned<br>from GPIB reads. The valid parameters are:                                                                                                    |
|                                                                      |             | $0 =$ Buffer printing off.                                                                                                    |
|                                                                      |             | $1 =$ Hex display of buffer data.                                                                                                    |
|                                                                      |             | $2 =$ Display actual characters in buffer.                                                                                                    |
|                                                                      |             | $3 =$ Hex display of buffer data followed by a<br>display of the actual characters in the buffer.                                                                                                    |
| cmd <command<br>bytes&gt;</command<br>                               | Example     | Demonstrates the ESP-488 ibcmd function.<br>command bytes are issued as GPIB<br>command data (ATN asserted). In ibic, the<br>command bytes cannot start with any whitespace<br>(tab, space, line feed, and so on). |
| config <option><br/><value></value></option>                         | Example     | Demonstrates the ESP-488 ibconfig function.<br>It is used to configure GPIB characteristics.                                                                                                    |
| find <gpib-enet<br>network name&gt;<br/><type></type></gpib-enet<br> | Example     | Demonstrates the ESP-488 ibfind function. It<br>is used to open a GPIB descriptor of the<br>requested type in the specified GPIB-ENET.<br>type is the string "board" or the string<br>"device."                    |
| q, quit                                                              | Support     | Both of these commands exit ibic.                                                                                                    |
| on1 <sub>Y</sub>                                                     | Example     | Demonstrates ESP-488 ibon1 function. It is<br>used to place the GPIB descriptor ONLINE( $v =$<br>non-zero) or OFFLINE ( $v = zero$ ).                                                                              |
| pad <primary<br>address&gt;</primary<br>                             | Example     | Demonstrates the ESP-488 ibconfig function<br>being used to implement other functions. It is<br>used to configure the primary GPIB address of<br>the associated descriptor.                                        |
| rd <count></count>                                                   | Example     | Demonstrates the ESP-488 ibrd function. It is<br>used to read up to count bytes of data from the<br>GPIB.                                                                                                    |
| rpp                                                                  | Example     | Demonstrates the ESP-488 ibrpp function. It<br>is used to perform a parallel poll.                                                                                                    |
| rsp                                                                  | Example     | Demonstrates the ESP-488 ibrsp function. It<br>is used to serial poll a device to obtain the<br>device's status byte.                                                                                              |

Table 5-1. ibic Commands

(continues)

| <b>Parameters</b>                            | <b>Type</b> | <b>Purpose</b>                                                                                                    |
|----------------------------------------------|-------------|----------------------------------------------------------------------------------------------------|
| sad <secondary<br>address&gt;</secondary<br> | Example     | Demonstrates the ESP-488 ibconfig function<br>being used to implement other functions. It is<br>used to configure the secondary GPIB address of<br>the associated descriptor.                 |
| sic                                          | Example     | Demonstrates the ESP-488 ibsic function. It<br>is used to make the GPIB-ENET CIC by<br>asserting the GPIB IFC signal.                                                                         |
| $\text{tmo}$ <i 0<br="">timeout&gt;</i>      | Example     | Demonstrates the ESP-488 ibconfig function<br>being used to implement other functions. It is<br>used to configure the I/O timeout in effect for an<br>associated descriptor.                  |
| Wait <wait mask=""></wait>                   | Example     | Demonstrates the ESP-488 ibwait function. It<br>is used to wait for one or more of the specified<br>events to occur.                                                                          |
| wrt <data bytes=""></data>                   | Example     | Demonstrates the ESP-488 ibwrt function. It<br>is used to send data bytes across the GPIB.<br>In ibic, the data bytes cannot start with any<br>whitespace (tab, space, line feed, and so on). |

Table 5-1. ibic Commands (Continued)

# **Chapter 6 Verification and Troubleshooting**

This chapter describes how to verify the hardware installation and troubleshoot problems.

### **Verify the Hardware Installation**

 $\overline{a}$ 

When you power on your GPIB-ENET, the **POWER** LED comes on immediately. The **READY** LED flashes while it completes its power-on self-tests. When the tests complete successfully and the IP address is assigned, the **READY** LED remains steady, indicating that the unit is ready to operate.

The power-on self tests take about 10 seconds to complete. The time required for the IP address assignment is highly dependent on your network and the configuration of your GPIB-ENET. If the **POWER** LED does not come on immediately or the **READY** LED continues to flash for more than 1 minute, refer to the following section, *Troubleshooting Hardware Problems*.

### **Troubleshooting Hardware Problems**

#### **Warning:** *The GPIB-ENET contains circuitry that operates with hazardous voltages. Do not attempt to open and service the box. Refer servicing to qualified personnel.*

- Verify that all cables are securely connected to the GPIB-ENET.
- Verify that the GPIB-ENET is powered on. If the unit is powered on and plugged into an outlet of the proper voltage, yet you see no LED activity, check the condition of the fuse.

#### **Warning:** *For continued protection against fire, replace the fuse with only the same type and rating of fuse. See Appendix B, Hardware Specifications, for fuse specifications.*

- Verify that the Ethernet port configuration slide switch is set to the correct Ethernet port. Refer to the *Configure the Slide Switch* section of Chapter 2, *Configuring the Hardware*, for more information.
- Verify that the DIP switch settings are configured properly for your setup. Refer to the *Configure the 8-Bit DIP Switch* section of Chapter 2, and also to Appendix C, *GPIB-ENET 8-Bit DIP Switch*, for more information.
- Verify with the system administrator that your IP address is valid and that the network is set up to recognize the IP address properly.
- If you configured the IP address manually using the IPassign utility, verify that you have followed the steps in Appendix D, *GPIB-ENET Configuration Utilities*, correctly.
- If the **READY** LED continues to flash for more than 1 minute, you have a problem with your setup. If the **READY** LED is flashing quickly, the GPIB-ENET is unable to obtain its IP address from the network. In this case, check with your network administrator to verify your IP address and make sure that you recorded the Ethernet address correctly. If the **READY** LED is blinking slowly, the GPIB-ENET has an internal error. In this case, refer to Appendix E, *READY LED Signaling*, to determine which error is being reported and contact National Instruments.

# **Common Questions**

#### **My software is not communicating with the GPIB-ENET. What should I do?**

Make sure that the GPIB-ENET is configured and installed properly. To isolate the problem, try to *ping* your GPIB-ENET to make sure it is recognizable on the network. ping is a network utility that sends a packet to a device/host on the network, then waits for it to be echoed back, which indicates an active device/host. Typically, you can use one of the following commands:

ping <IPaddress> ping <Network\_name>

where *IPaddress* is the IP address assigned to your GPIB-ENET, and Network\_name is the name assigned to your GPIB-ENET. If ping is unable to communicate with your GPIB-ENET, make sure that your network is properly configured for the GPIB-ENET and that the GPIB-ENET has an IP address. Refer to Chapter 2, *Configuring the Hardware*, for more information.

#### **The Update utility returns a message about a checksum failure. What should I do?**

Run the Update utility again. Your imagefile might be corrupted. If the same message appears when you run the utility again, try reinstalling your software and then running the Update utility again.

#### **I powered off my GPIB-ENET before recording the flashing READY LED pattern. What should I do?**

Try to duplicate the error before calling National Instruments for assistance. Recording the **READY** LED pattern is not critical to the operation of your GPIB-ENET, but it saves you time and helps Product Support diagnose the problem quickly and accurately.

#### **Where can I obtain the utilities referenced in this manual?**

The GPIB-ENET requires several utilities to run correctly. These utilities are not available in source code form. However, the ESP-488 distribution diskette includes executable versions of these utilities for the Solaris 1 and Solaris 2 SPARC platforms, and the HP-UX Series 700 platform. Executables for other common platforms are also available from National Instruments. If you cannot use any of the included executables, contact National Instruments for assistance.

#### **What information should I have before I contact National Instruments?**

When you contact National Instruments, make sure you have filled out the configuration form in Appendix F, *Customer Communication*.

# **Appendix A Multiline Interface Messages**

This appendix contains a multiline interface message reference list, which describes the mnemonics and messages that correspond to the interface functions. These multiline interface messages are sent and received with ATN TRUE.

For more information on these messages, refer to the ANSI/IEEE Standard 488.1-1987, *IEEE Standard Digital Interface for Programmable Instrumentation*.

#### **Multiline Interface Messages**

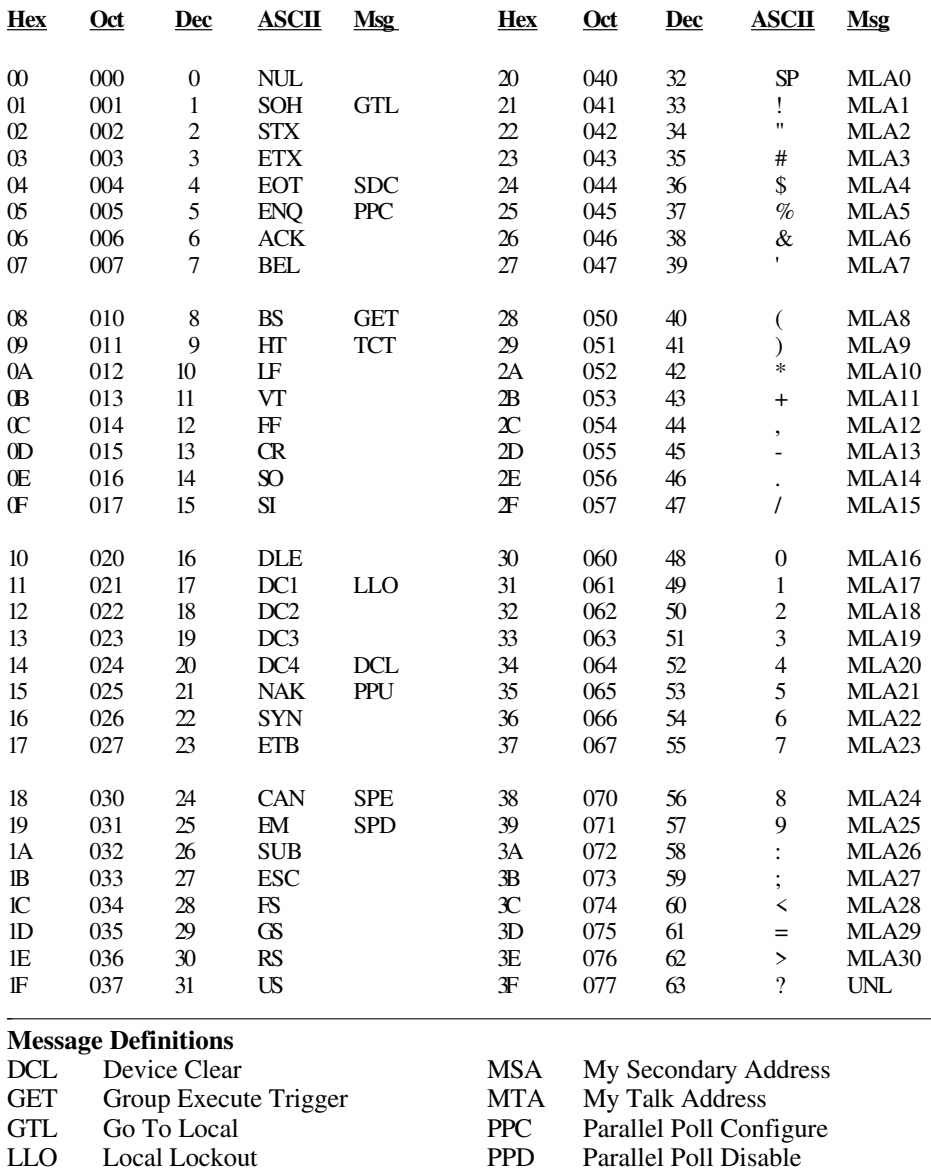

- MLA My Listen Address
- PPD Parallel Poll Disable

#### **Multiline Interface Messages**

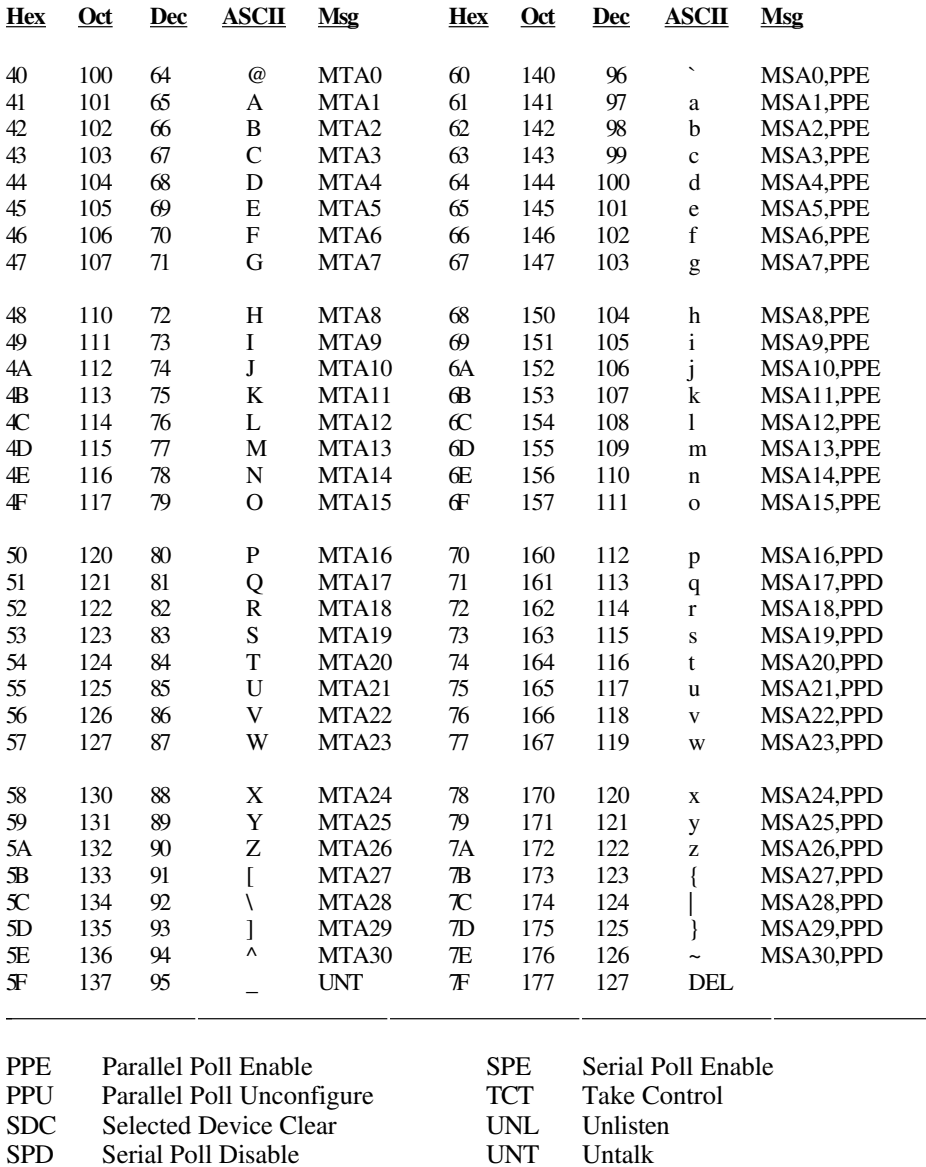

# **Appendix B Hardware Specifications**

 $\overline{a}$ 

This appendix lists the electrical, environmental, and physical characteristics of the GPIB-ENET and the recommended operating conditions.

| <b>Characteristic</b>                 | Specification                                                              |
|---------------------------------------|----------------------------------------------------------------------------|
| Power Supply Unit                     | 100-120 VAC $\pm$ 10%, 50-60 Hz or<br>220-240 VAC ± 10%, 50-60 Hz          |
| <b>Maximum Current</b><br>Requirement | 100-120 VAC 110 mA or<br>220-240 VAC 55 mA                                 |
| Fuse Rating and Type                  | 100-120 VAC 300 mA, UL/CSA approved or<br>220-240 VAC 500 mA, IEC approved |

Table B-1. Electrical Characteristics

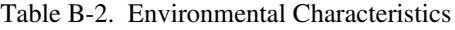

| <b>Characteristic</b>        | <b>Specification</b>                |
|------------------------------|-------------------------------------|
| <b>Operating Temperature</b> | $0^{\circ}$ to $40^{\circ}$ C       |
| Storage Temperature          | $-20^{\circ}$ to $70^{\circ}$ C     |
| <b>Relative Humidity</b>     | 10% to 90% noncondensing conditions |
| EMI                          | FCC Class A Verified                |

Table B-3. Physical Characteristics

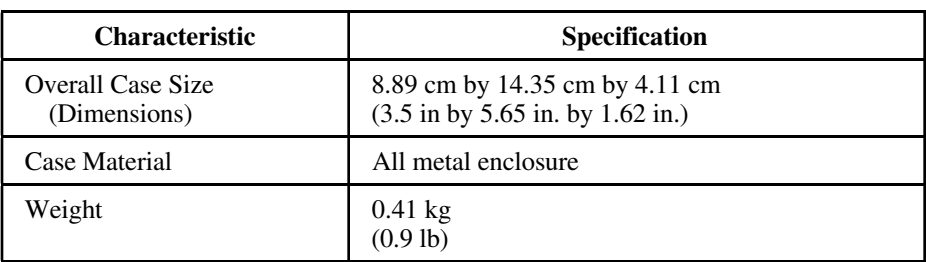

# **Appendix C GPIB-ENET 8-Bit DIP Switch**

 $\overline{a}$ 

This appendix describes how the DIP switch on the back panel affects the operation of the GPIB-ENET.

The 8-bit DIP switch is located on the back panel of the GPIB-ENET, as shown in Figure C-1. The DIP switches are used to set the operation mode of the GPIB-ENET. The GPIB-ENET is shipped to you with the DIP switches set for normal operation mode; all the switches are in the OFF position.

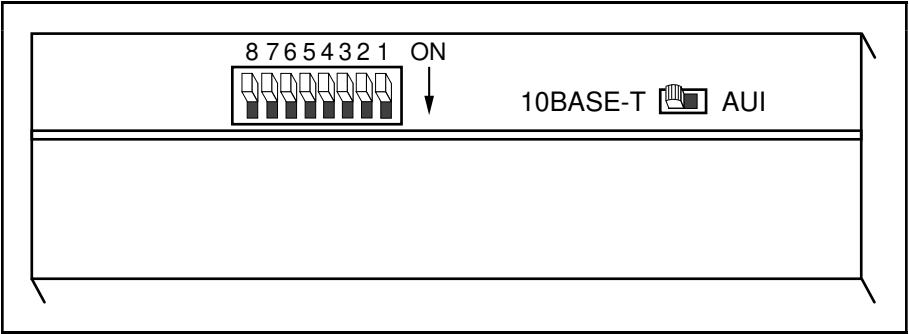

Figure C-1. GPIB-ENET Back Panel Switches

### **8-Bit DIP Switch Descriptions**

Table C-1 shows the possible configurations of the GPIB-ENET DIP switches and what each configuration indicates. The entries in *bold italic* text represent the default settings.

| <b>Switch</b> | <b>Position</b> | <b>Indication</b>                                     |
|---------------|-----------------|-------------------------------------------------------|
| 8             | ON              | <b>Extended Factory Test</b>                          |
|               | OFF             | <b>Normal Operation</b>                               |
| 7             | ON              | <b>Modify Mode</b>                                    |
|               | OFF             | <b>Normal Operation</b>                               |
| 6             | ON              | Use Stored IP Address                                 |
|               | OFF             | <b>Obtain IP Address</b>                              |
| 5             | ON              | Manual IP Assignment                                  |
|               | OFF             | <b>Automatic IP Assignment</b>                        |
| $1 - 4$       | OFF             | These switches are reserved and<br>should remain OFF. |

Table C-1. DIP Switch Settings for Modes of Operation

Switch 8 selects the Extended Factory Test mode and should remain OFF for normal operation mode. When this switch is ON, the GPIB-ENET performs extended tests which require special connections to the GPIB and Ethernet ports. Without these connections, the GPIB-ENET cannot pass the extended factory tests.

Switch 7 selects the Modify Mode and should remain OFF for normal operation mode. The firmware controlling the GPIB-ENET is stored in an electrically erasable memory. When this switch is ON, you can reprogram the firmware memory from the Ethernet network using the Update utility, or you can modify the subnet information using the IPsetup utility. Refer to Appendix D, *GPIB-ENET Configuration Utilities*, for more information.

Switch 6 indicates how the GPIB-ENET IP address is determined when it is powered on. If switch 6 is OFF, the GPIB-ENET expects to receive its IP address from the network, and then the GPIB-ENET stores the address in nonvolatile memory. If switch 6 is ON, the GPIB-ENET retrieves the IP address that is stored in nonvolatile memory.

Switch 5 selects the method by which IP addresses are configured in the GPIB-ENET. When switch 5 is OFF, the GPIB-ENET issues Reverse Address Resolution Protocol (RARP) requests each time it is powered on. The GPIB-ENET continues to issue RARP requests until a valid RARP reply is received. If switch 5 is ON, the GPIB-ENET does not issue RARP requests. In most networks, the GPIB-ENET can use RARP to have its address automatically configured; however, there are some networks which, for security or other reasons, do not use RARP. In this case, you must configure the IP address of the GPIB-ENET using IPassign. Refer to Appendix D, *GPIB-ENET Configuration Utilities*, for more information on IPassign. Notice that if switch 6 is ON, the setting of Switch 5 is ignored.

Switches 1-4 are reserved for future expansion and should remain OFF.

# **Appendix D GPIB-ENET Configuration Utilities**

This appendix contains information on the IPassign, Update, and IPsetup utilities for the GPIB-ENET.

The IPassign, Update, and IPsetup utilities are not available in source code. However, the ESP-488 distribution diskette includes executable versions of these utilities for the Solaris 1 and Solaris 2 SPARC platforms, and the HP-UX Series 700 platform. Executables for other common platforms are also available from National Instruments. If you cannot use any of the included executables, contact National Instruments for assistance.

# **IPassign Utility**

 $\overline{a}$ 

Use the IPassign utility to manually configure the IP address of your GPIB-ENET. Once you configure the IP address, it is stored in nonvolatile memory in the GPIB-ENET. You only need to run the IPassign utility when the box is new or when you decide to reconfigure your network in a way that changes the IP address of the GPIB-ENET.

The IPassign utility must be run on a machine that is connected to the same subnet as the GPIB-ENET you are configuring.

To run IPassign, follow these steps after you have connected the GPIB-ENET to the network.

- 1. Make sure you know the Ethernet address of the GPIB-ENET (listed on the bottom panel of the box) and the IP address of your GPIB-ENET (assigned by your network administrator). If you do not know the IP address, repeat Step 1 in Chapter 2, *Configuring the Hardware*.
- 2. Power off the GPIB-ENET. Make sure that all of the DIP switches are OFF except for switch 5, which should be ON. This indicates that you want to use IPassign to configure the IP address.
- 3. Power on the GPIB-ENET and wait 10 seconds for the power-on self tests to complete. The **READY** LED will continue to flash.
- 4. Run IPassign. This utility is always invoked with two parameters: an Ethernet address and an IP address. These addresses are entered in standard notation, which for the Ethernet address is six hexadecimal numbers separated by colons. Standard notation for the IP address is four decimal numbers separated by periods. For example, the following numbers program the IP address 130.164.1.1 into the GPIB-ENET located at Ethernet address 00:80:2F:FF:00:10.

IPassign 00:80:2F:FF:00:10 130.164.1.1
5. The utility constructs 10 packets and sends them across the local Ethernet. When the GPIB-ENET successfully receives its IP address, the **READY** LED remains steady. As long as the **READY** LED is not steady, the address has not been configured.

Because the reply packets do not form a guaranteed delivery protocol, it is possible (though extremely unlikely) for all 10 packets to get lost in the network and for the GPIB-ENET not to receive any of them. In this case, repeat Step 4 several times until the GPIB-ENET successfully receives its new IP address, indicated by a steady **READY** LED. If after several attempts, the **READY** LED does not become steady, contact National Instruments for further assistance.

- 6. Power off the GPIB-ENET. Set DIP switch 5 to the OFF position and switch 6 to the ON position. With the switches in this position, the GPIB-ENET powers on with the IP address stored in nonvolatile memory. For more information on the DIP switch settings, refer to Appendix C, *GPIB-ENET 8-Bit DIP Switch*.
- 7. Power on the GPIB-ENET and wait for the **READY** LED to come on and remain steady. If the **READY** LED does not become steady, the slow blinking indicates an internal GPIB-ENET error. Refer to Appendix E, *READY LED Signaling*, to determine which error is being reported.

# **Update Utility**

Electrically Erasable Programmable Read Only Memory (EEPROM) stores the firmware that controls the GPIB-ENET. You can use the Update utility to upgrade the firmware in the EEPROM. The latest firmware file is called enet\_xx.bin, where  $xx$  stands for the latest firmware revision number.

#### **Caution:** *Because of the potential loss of EEPROM functionality, it is extremely important to follow the instructions in this section.**Please read this entire section before attempting to update your firmware.*

If you are directly linked to the Internet, and not just to an isolated network using IP protocols, you can contact the National Instruments GPIB Product Support Department to update your firmware. If you are not on the actual Internet or you want to update the firmware yourself, you can execute Update locally. In either case, pay close attention to the GPIB-ENET **READY** LED, which reports important status codes.

Although you should update your firmware as needed, the number of times you can do so is limited. Therefore, update the firmware only when necessary. Also, notice that there is a time period of about two seconds when the GPIB-ENET runs exclusively in volatile RAM memory with the EEPROMs erased. If the box loses power during this time, it is no longer usable and must be returned to National Instruments for repair. If you are not comfortable with this procedure, call National Instruments for assistance.

#### **Caution:** *Because of the potential loss of EEPROM information, do not attempt to update the firmware when your electrical power is in danger; that is, during a weather storm or similar situation. Once you have started the update process, do not switch off power to your GPIB-ENET until you see and record the flashing* **READY** *LED pattern.*

The following steps describe how to update the firmware.

- 1. Power off the GPIB-ENET and set DIP switch 7 of the 8-bit DIP switch to the ON position.
- 2. Power on the GPIB-ENET and wait for the **READY** LED light to remain steady.
- 3. Run Update. This utility is always invoked with two parameters: an imagefile name and a hostname. For example, the following command copies the imagefile enet\_a3.bin into the EEPROMs of gpib0.natinst.com.

update enet\_a3.bin gpib0.natinst.com

4. Wait for the **READY** LED to begin flashing, which signals that the update is complete. Do *not* power off your GPIB-ENET before you see and record the flashing **READY** LED pattern.

If the programming is successful, the **READY** LED signals a status code of 00, signified by one long flash and one short flash. Other patterns are used to indicate that the EEPROMs did not program properly. If a pattern other than 00 is indicated, refer to Appendix E, *READY LED Signaling*, for more information on recording the flashing pattern.

- 5. Power off the GPIB-ENET and return DIP switch 7 to the OFF position.
- 6. Power on the GPIB-ENET and wait for the **READY** LED to remain steady. If the **READY** LED does not remain steady, repeat the update procedure.

# **IPsetup Utility**

Use the IPsetup utility to configure the IP characteristics of the specified GPIB-ENET. The IP characteristics include the following:

- Broadcast IP address—used by an IP device when a packet must go to all devices on the local subnet.
- Netmask of the local subnet—used by an IP device to determine if the destination of an out-going packet is local (that is, on the same subnet). If the destination is local, no routing is required. If the destination is not local, routing is required.

List of router IP addresses—used when an IP device determines that the destination of a packet is not on the local subnet. If routing is required, the best route is chosen dynamically. Up to four default routers can be specified.

#### **Note:** *You should run this utility with assistance from your network administrator***.**

The following steps describe how to configure the IP characteristics:

- 1. Power off the GPIB-ENET, and set DIP switch 7 to the ON position.
- 2. Power on the GPIB-ENET and wait for the **READY** LED light to remain steady.
- 3. Run IPsetup. This utility takes no command line parameters. All necessary information is obtained during execution.
- 4. Enter the appropriate information as it is requested. For help information, enter a single question mark (?).

To remove the current list of routers for the GPIB-ENET, run the IPsetup utility without any routers specified.

- 5. Power off the GPIB-ENET, and return DIP switch 7 to the OFF position.
- 6. Power on the GPIB-ENET and wait for the **READY** LED to remain steady.

# **Appendix E READY LED Signaling**

This appendix describes how to interpret the **READY** LED error codes.

# **READY LED Overview**

 $\overline{a}$ 

The **READY** LED has several purposes on the GPIB-ENET. When you first power on the GPIB-ENET, the **READY** LED flashes quickly while it completes its power-on selftests. When the tests complete successfully and the IP address is assigned from either nonvolatile memory or the network, the **READY** LED remains steady, indicating that the unit is ready to operate.

During operation, the **READY** LED might begin to blink slowly. This occurs after running the Update utility, when the GPIB-ENET reports status on the operation. Refer to Appendix D, *GPIB-ENET Configuration Utilities*, for more information. At other times, the **READY** LED blinks slowly to alert you of internal GPIB-ENET errors. For assistance in correcting this problem, use this appendix to interpret and record the pattern that the **READY** LED flashes, and then contact National Instruments.

**Note:** *By recording the* READY *LED status messages before calling National Instruments, you can save yourself time, and the GPIB Product Support Department can answer your questions more accurately and efficiently. Do not switch off power to your GPIB-ENET before recording the flashing* READY *LED pattern.*

**READY** LED signaling can report up to 100 different errors. The errors are numbered from 0 to 99 and are reported through sequences of **READY** LED flashes.

### **Step 1. Count the Long Flashes**

A 3-second interval, during which the **READY** LED is OFF, separates each repetition of the sequence. The sequence begins with a series of long 1-second flashes—that is, one second ON, one second OFF. These long flashes represent the digit in the tens column. There can be 1 to 10 long flashes, which represent digits 0 through 9. For example, one long flash represents the digit 0 in the tens column, two long flashes represent the digit 1 in the tens column, and 10 long flashes represent the digit 9 in the tens column.

# **Step 2. Count the Short Flashes**

The long flashes are followed by shorter flashes; each short flash lasts about one-fifth of a second. These short flashes represent the digit in the ones column. Again, there can be 1 to 10 flashes, which represent the digits 0 through 9. For example, one short flash represents the digit 0 in the ones column, two short flashes represent the digit 1 in the ones column, and 10 short flashes represent a 9 in the ones column.

Using this method, the **READY** LED flashes the following sequence to represent status message 11.

<three seconds OFF> <two long flashes> <two short flashes> <three seconds OFF>. . .

The **READY** LED flashes the following sequence to represent status message 30.

 $\langle$  three seconds OFF>  $\langle$  four long flashes>  $\langle$  one short flash>  $\langle$  three seconds OFF>...

# **Step 3. Record Your Status Code Number**

When you have computed your status code number, record it on the *Hardware and Software Configuration Form* in Appendix F, *Customer Communication*, before calling National Instruments.

Table E-1 lists some examples of the long and short flashes and the status codes they report.

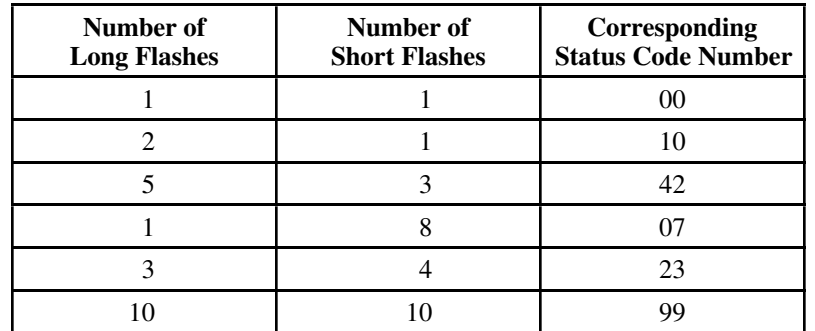

Table E-1. Sample **READY** LED Signals and the Corresponding Status Code Numbers

# **Appendix F Customer Communication**

For your convenience, this appendix contains forms to help you gather the information necessary to help us solve technical problems you might have as well as a form you can use to comment on the product documentation. Filling out a copy of the *Technical Support Form* before contacting National Instruments helps us help you better and faster.

National Instruments provides comprehensive technical assistance around the world. In the U.S. and Canada, applications engineers are available Monday through Friday from 8:00 a.m. to 6:00 p.m. (central time). In other countries, contact the nearest branch office. You may fax questions to us at any time.

#### **Corporate Headquarters**  $(512)$  705-9248

 $\overline{a}$ 

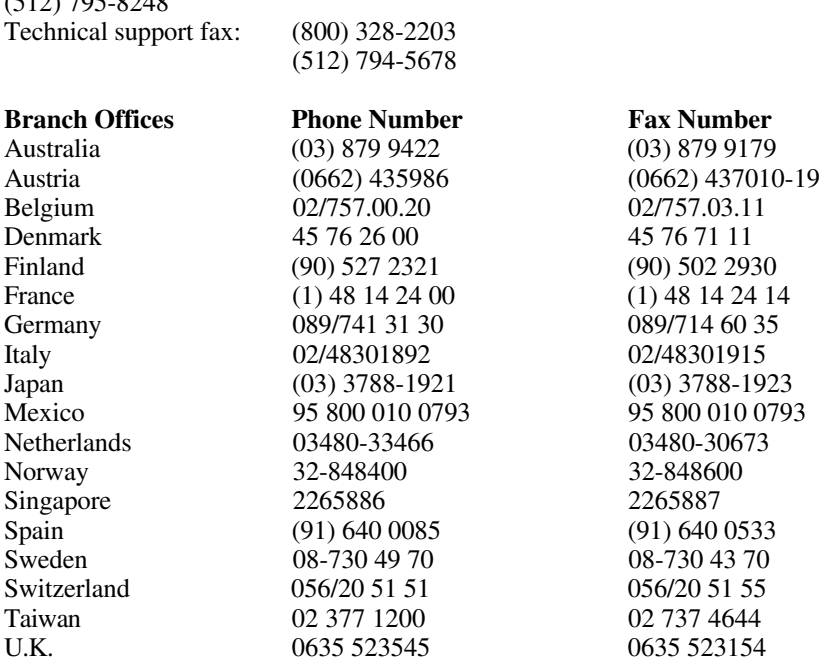

# **Technical Support Form**

 $\overline{a}$ 

Photocopy this form and update it each time you make changes to your software or hardware, and use the completed copy of this form as a reference for your current configuration. Completing this form accurately before contacting National Instruments for technical support helps our applications engineers answer your questions more efficiently.

If you are using any National Instruments hardware or software products related to this problem, include the configuration forms from their user manuals. Use additional pages if necessary.

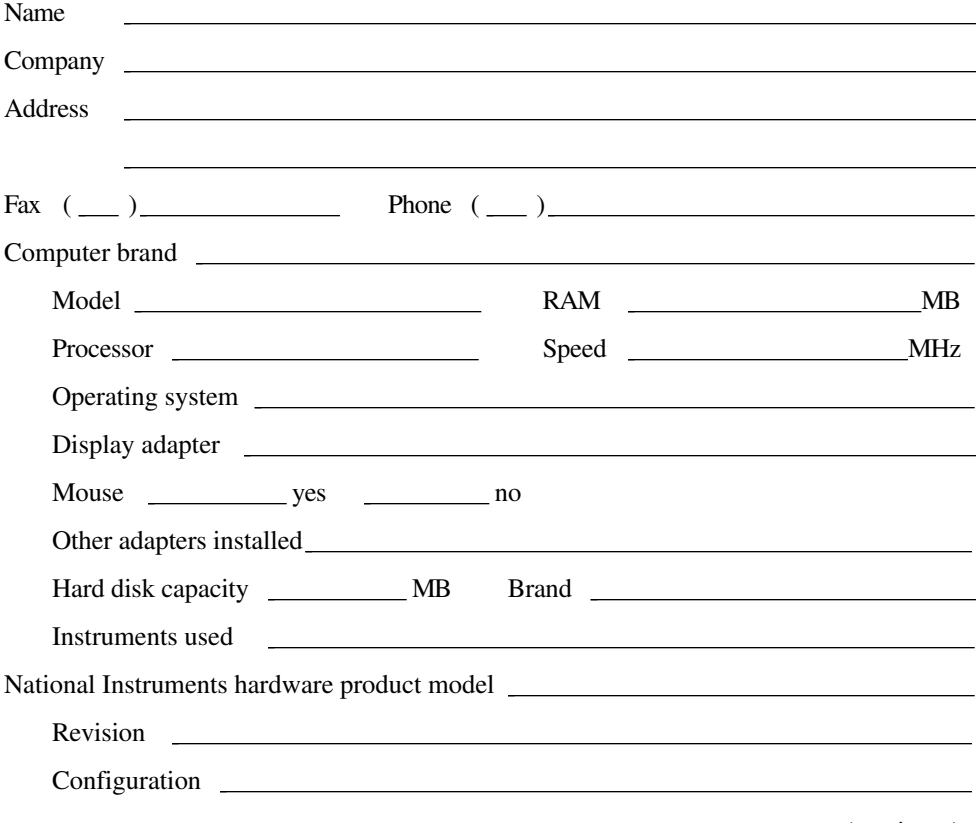

(continues)

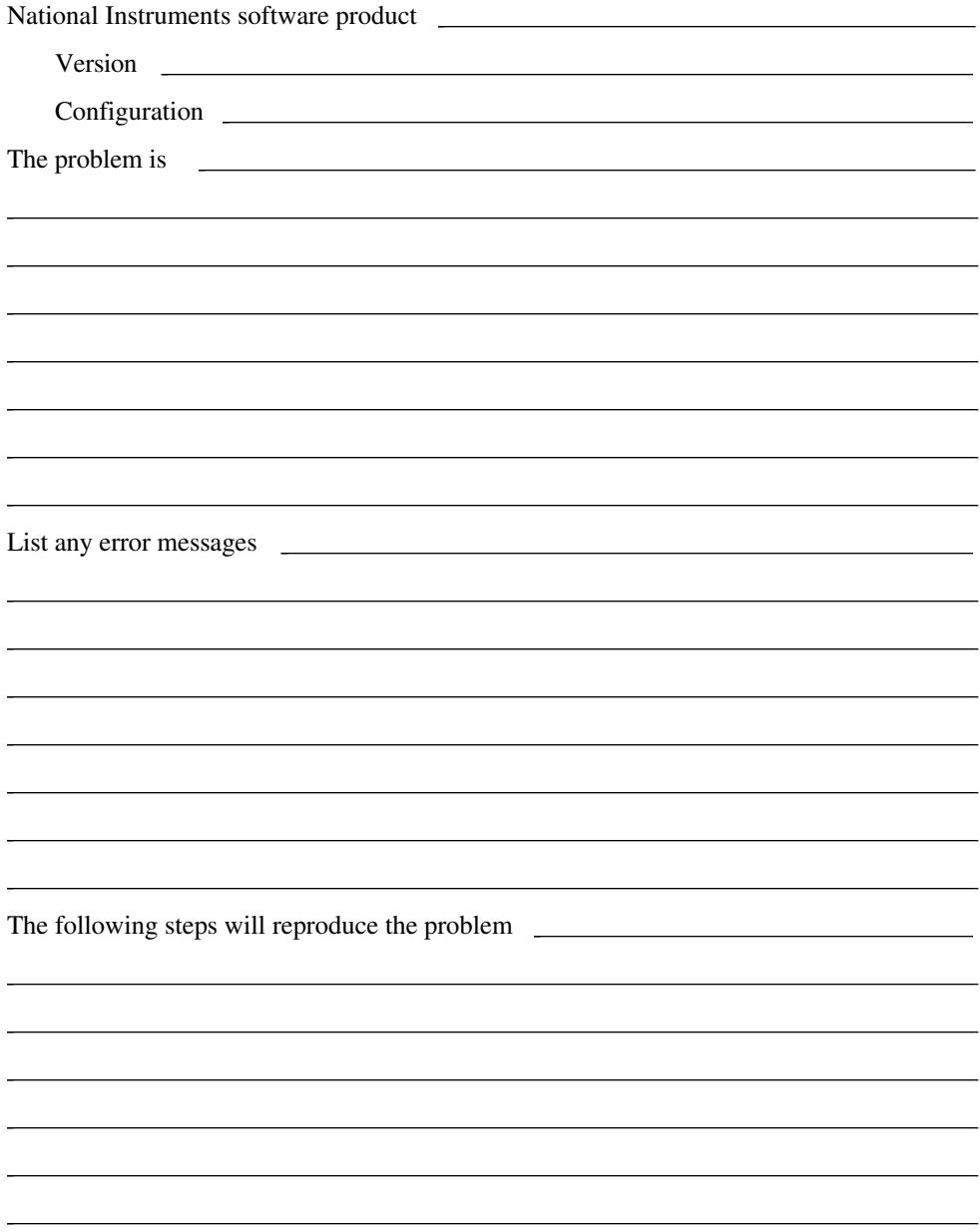

# **Hardware and Software Configuration Form**

Record the settings and revisions of your hardware and software on the line to the right of each item. Update this form each time you revise your software or hardware configuration, and use this form as a reference for your current configuration.

# **National Instruments Products**

 $\overline{a}$ 

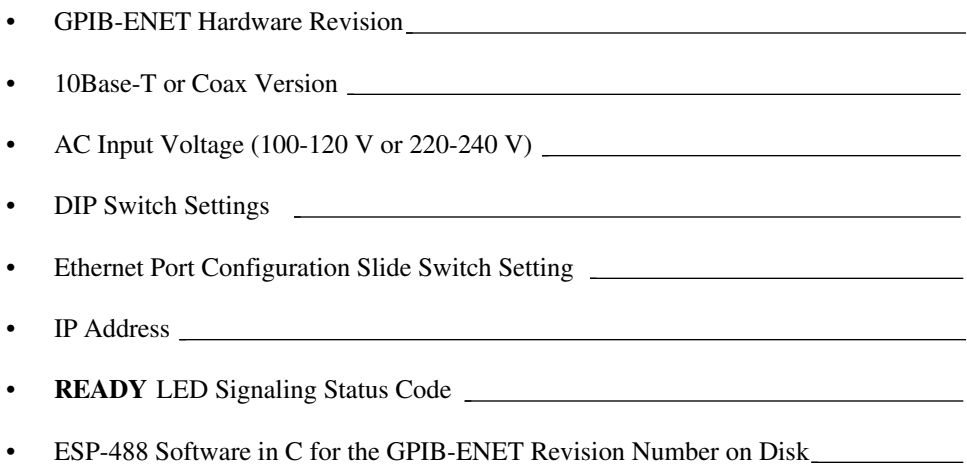

# **Other Products**

 $\overline{a}$ 

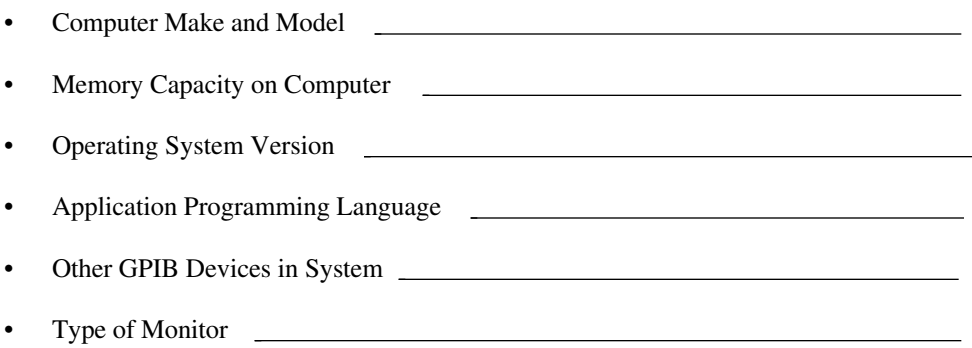

# **Documentation Comment Form**

National Instruments encourages you to comment on the documentation supplied with our products. This information helps us provide quality products to meet your needs.

Title: **ESP-488 Software Reference Manual for the GPIB-ENET**

Edition Date: **February 1995**

Part Number: **320910A-01**

 $\overline{a}$ 

 $\overline{a}$ 

Please comment on the completeness, clarity, and organization of the manual.

(continues)

If you find errors in the manual, please record the page numbers and describe the errors.

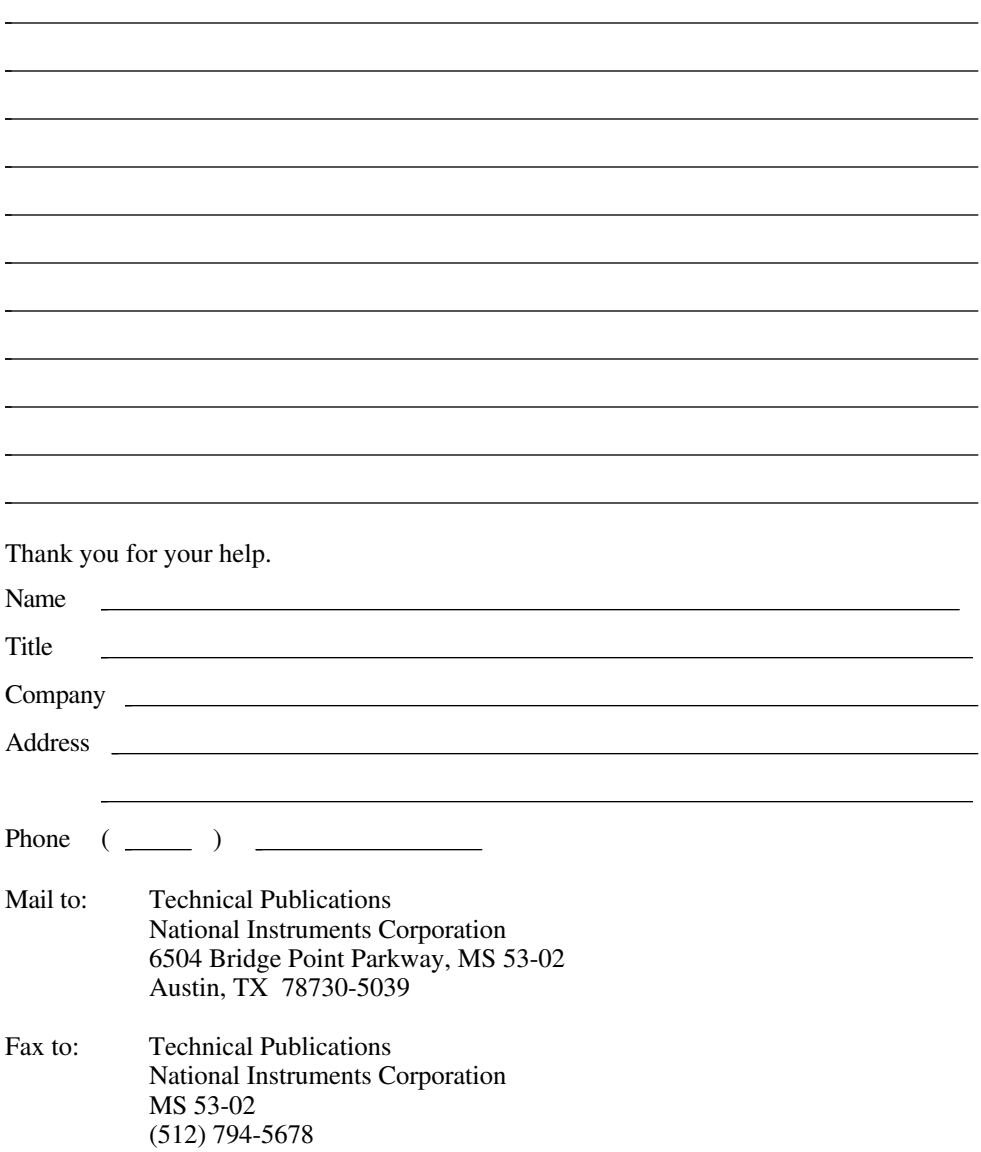

# **Glossary**

 $\overline{a}$ 

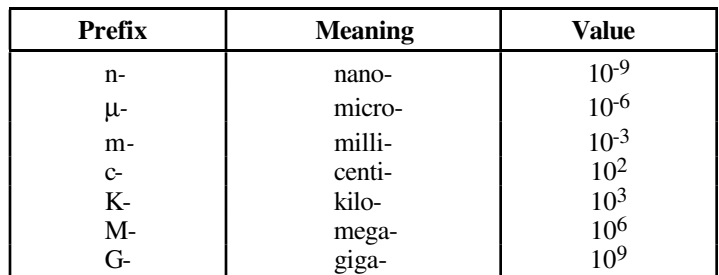

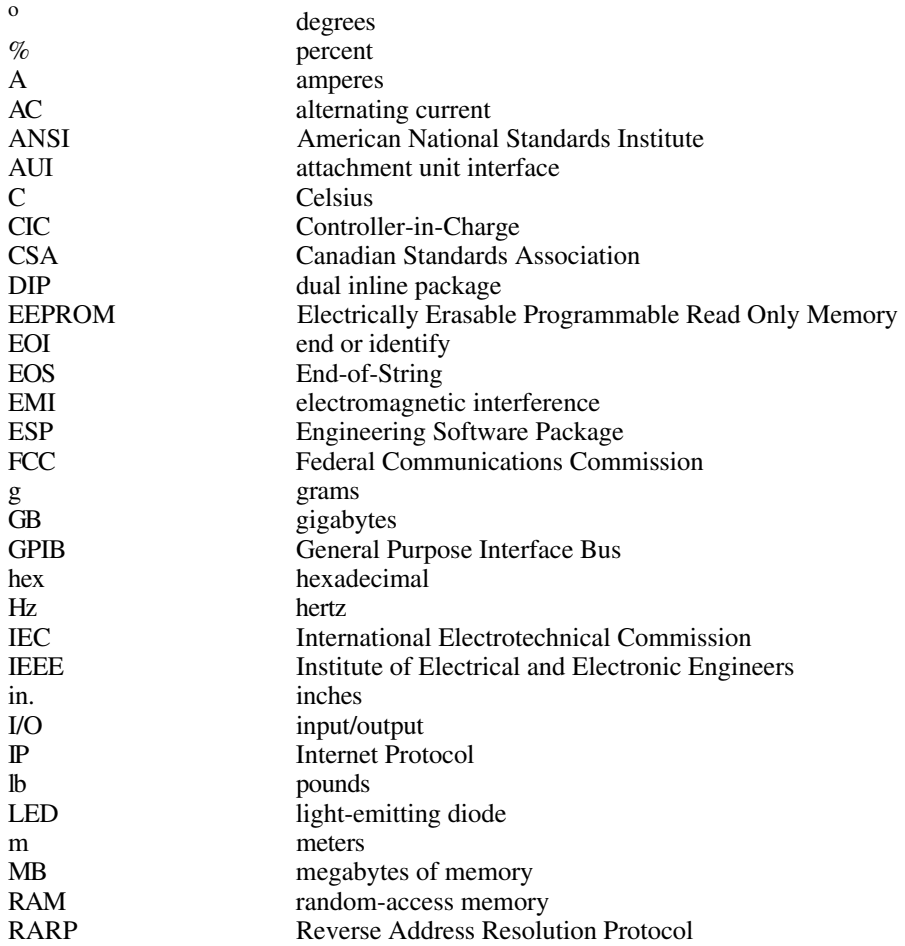

#### *Glossary*

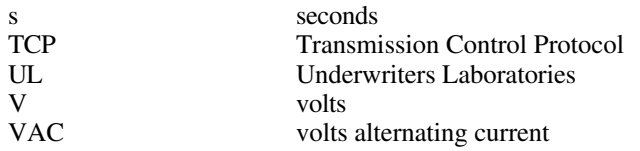

# **Index**

### **A**

addresses Ethernet address, 2-1 IP address automatic assignment, 2-4 configuring with IPassign, 2-2, D-1 to D-2 determining, 2-1 to 2-2 ATN, 3-2, 3-4

### **C**

C language library. *See* ESP-488 C language library. Cables connecting the cables, 2-3 Ethernet cables, 1-1 shielded GPIB cables, 1-2 CIC, 3-2, 3-4 CMPL, 3-2, 3-3 common questions, 6-2 to 6-3 configuration utilities IPassign utility, 2-1, D-1 to D-2 IPsetup, 2-4, D-3 to D-4 Update utility, 6-2, D-2 to D-3 configuring the GPIB-ENET 8-bit DIP switch, 2-3, C-1 to C-2 slide switch, 2-2 default setting for Ethernet port (picture), 2-3 setting for AUI Ethernet port (picture), 2-3 subnet information, 2-4 count variable. *See* ibcntl variable. customer communication, *xi*, F-1

# **D**

DCAS, 3-2, 3-5 DIP switch, 8-bit configuring, 2-3 description, C-1 to C-2 settings for operation modes (table),  $C-2$ documentation conventions used in manual, *x* organization of manual, *ix* to *x* related documentation, *xi* DTAS, 3-2, 3-5

### **E**

EABO error code, 3-9 EADR error code, 3-8 EARG error code, 3-8 EBUS error code, 3-9 ECAP error code, 3-9 ECFG error code, 3-10 ECIC error code, 3-7 EDVR error code, 3-7 ELCK error code, 3-10 END, 3-2, 3-3 ENOL error code, 3-7 to 3-8 EOS, 3-2, 3-3 ERR, 3-2, 3-3 Error codes (table), 3-6 Error variable. *See* iberr variable. ESAC error code, 3-8 ESP-488 C language library function descriptions. *See* function names. global variables ibcntl, 3-1, 3-11 iberr, 3-1, 3-6 to 3-10 ibsta, 3-1, 3-2 to 3-5

ESP-488 examples, 5-3 to 5-5 ESP-488 functions. *See also* function names. board-level functions (table), 3-11 device-level functions (table), 3-11 ESP-488 software. *See also* programming. compiling a C program, 5-2 ESP-488 examples, 5-3 to 5-5 files on distribution diskette, 1-4 kit contents, 1-1 programming considerations, 5-2 rules for using source code, 5-1 software description, 1-3 Ethernet address, 2-1 event handling, DCAS and DTAS (note), 3-5

# **G**

GPIB-ENET back panel switches (picture), 2-2, C-1 bottom panel (picture), 2-1 configuring, 2-2 to 2-3 description, 1-2 hardware kits, 1-1 installation, verifying, 6-1 specifications, B-1 top panel and LEDs (picture), 1-2 troubleshooting problems, 6-1 to 6-2

# **H**

hardware description, 1-2 installation, verifying, 6-1 problems, troubleshooting, 6-1 to 6-2

# **I**

ibic.c, 5-3 ibic commands (table), 5-4 to 5-5 ibcmd function, 4-2 to 4-3 ibconfig function, 4-4 to 4-12 board configuration parameter options (table), 4-6 to 4-8 description, 4-4 device configuration parameter options (table), 4-10 to 4-11 option constants (list), 4-5, 4-9 ibcntl variable, 3-1, 3-11 iberr variable definition, 3-1 descriptions (table), 3-6 ibfind function, 4-13 to 4-14 ibonl function, 4-15 to 4-16 ibrd function, 4-17 to 4-18 ibrpp function, 4-19 ibrsp function, 4-20 to 4-21 ibsic function, 4-22 ibsta. *See* status word condition. ibwait function description, 4-23 examples, 4-24 wait mask layout (table), 4-25 ibwrt function, 4-26 to 4-27 interface messages, multiline, A-1 to A-3 IP address automatic assignment, 2-4 configuring with IPassign, 2-2, D-1 to D-2 determining, 2-1 to 2-2 IPassign utility, 2-1, D-1 to D-2 IPsetup, 2-1, D-3 to D-4

### **L**

LACS, 3-2, 3-5 LED descriptions (table), 1-3 LOK, 3-2, 3-4

### **M**

manual. *See* documentation. multiline interface messages, A-1 to A-3

# **P**

programming compiling C programs, 5-2 considerations, 5-2 ESP-488 examples, 5-3 rules for using source code, 5-1

# **R**

READY LED Signaling determining status code, E-1 to E-2 examples, E-2 overview, E-1 REM, 3-2, 3-4

# **S**

software description, 1-3 specifications, GPIB-ENET, B-1 electrical characteristics, B-1 environmental characteristics, B-1 physical characteristics (table), B-1 SRQI, 3-2, 3-3 status, global variables ibcntl, 3-1, 3-11 iberr, 3-1, 3-6 to 3-10 ibsta, 3-1, 3-2 to 3-5 status word condition, 3-1, 3-2 to 3-5

ATN, 3-2, 3-4 CIC, 3-2, 3-4 CMPL, 3-2, 3-3 DCAS, 3-2, 3-5 definition, 3-1 DTAS, 3-2, 3-5 END, 3-2, 3-3 ERR, 3-2, 3-3 LACS, 3-2, 3-5 list of bits (table), 3-2 LOK, 3-2, 3-4 REM, 3-2, 3-4 SRQI, 3-2, 3-3 TACS, 3-2, 3-4 TIMO, 3-2, 3-3 subnet configuration, 2-4 switches 8-bit DIP switch, 2-3, C-1 to C-2 slide switch, 2-2 default setting for Ethernet port (picture), 2-3 setting for AUI Ethernet port (picture), 2-3

# **T**

TACS, 3-2, 3-4 technical support, F-1 TIMO, 3-2, 3-3 troubleshooting hardware problems, 6-1 to 6-2

#### **U**

Update utility, 6-2, D-2 to D-3 utilities. *See* configuration utilities.

#### **W**

wait mask layout (table), 4-25